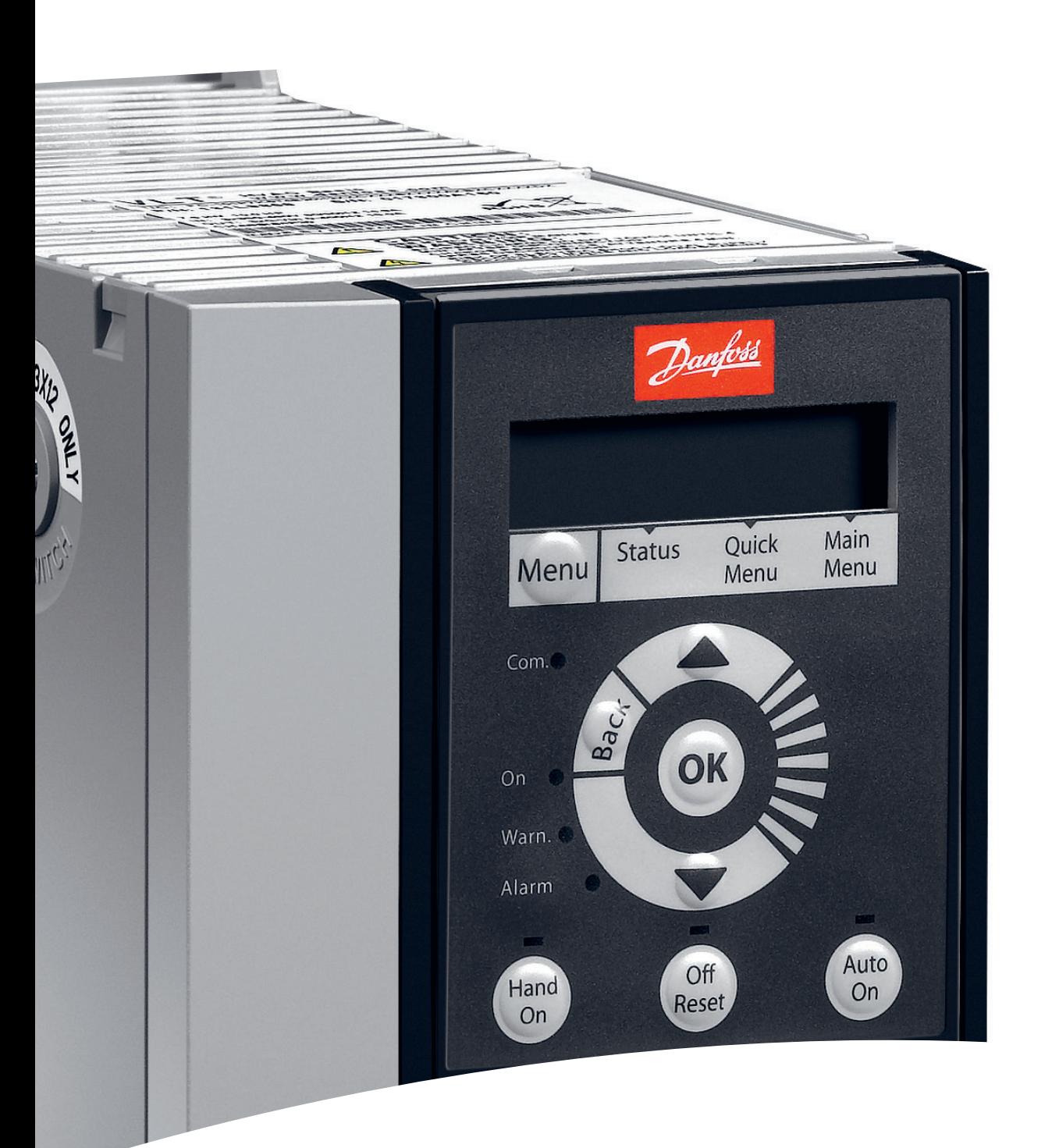

# Danfoss

**Краткое руководство**

**VLT**® **Compressor Drive CDS 803**

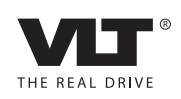

Danfoss

**Оглавление Краткое руководство**

#### **Оглавление**

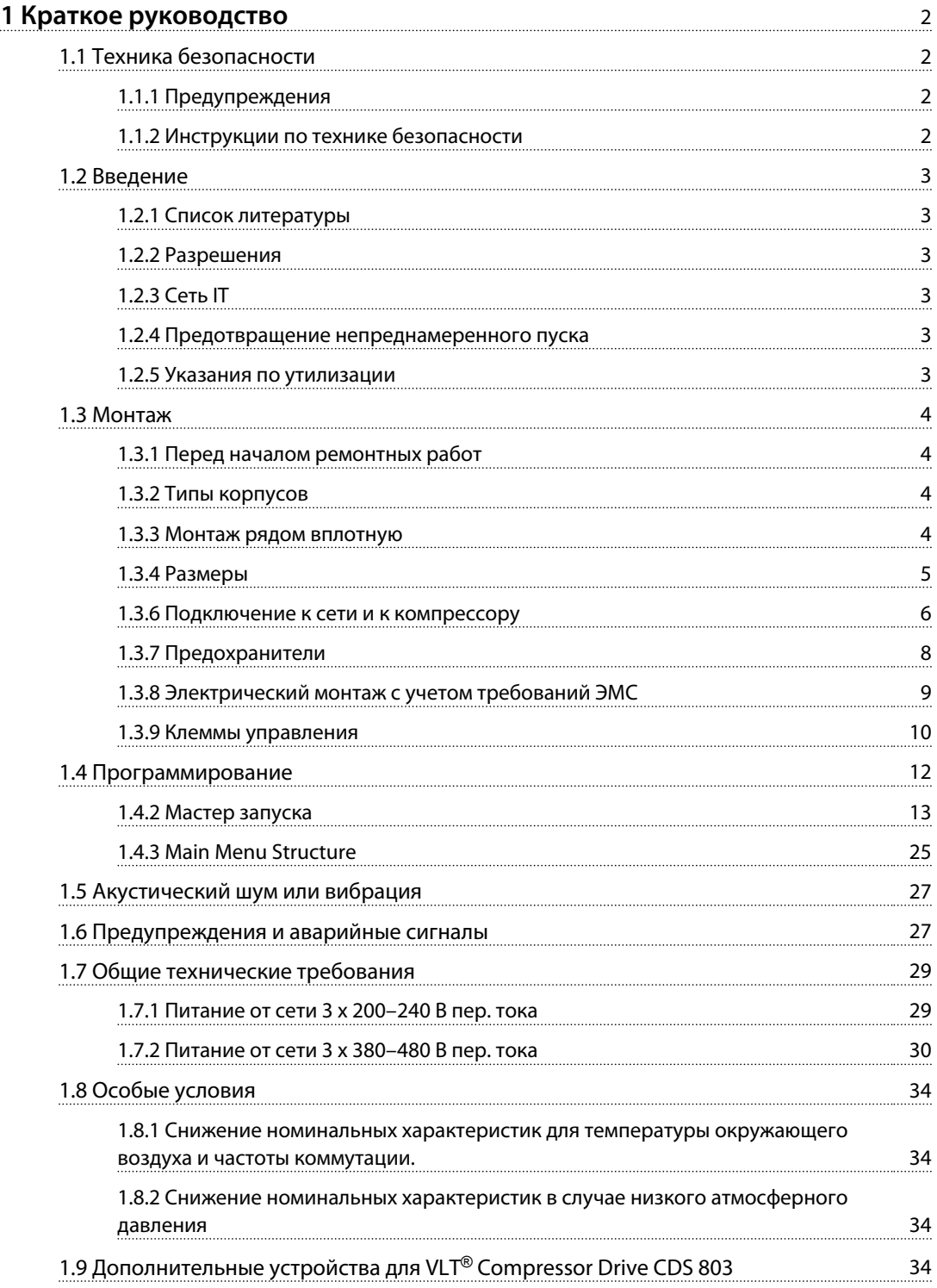

<span id="page-3-0"></span>**1 1**

### 1 Краткое руководство

1.1 Техника безопасности

#### 1.1.1 Предупреждения

## **ВНИМАНИЕ!**

**Предупреждение о высоком напряжении Напряжение преобразователя частоты опасно, если он подключен к сети. Неправильный монтаж компрессора или преобразователя частоты может стать причиной повреждения оборудования, серьезных травм или даже смерти персонала. Таким образом, важно соблюдать указания настоящего руководства, а также местные и государственные нормы и правила техники безопасности.**

## **ВНИМАНИЕ!**

#### **ВРЕМЯ РАЗРЯДКИ!**

**В преобразователях частоты установлены конденсаторы постоянного тока, которые остаются заряженными даже после отключения сетевого питания. Во избежание связанных с электрическим током опасностей отключите от преобразователя частоты сеть переменного тока, любые компрессоры с постоянными магнитами и источники питания сети постоянного тока, в том числе резервные аккумуляторы, ИБП и подключения к сети постоянного тока других преобразователей частоты. Перед выполнением работ по обслуживанию и ремонту следует дождаться полной разрядки конденсаторов. Время ожидания указано в таблице** *Время разрядки***. Несоблюдение такого периода ожидания после отключения питания перед началом обслуживания или ремонта может привести к летальному исходу или серьезным травмам.**

| Напряжение<br>[B] | Холодопроизводите-<br>льность [тонна<br>охлаждения] | Минимальное время<br>ожидания (мин) |
|-------------------|-----------------------------------------------------|-------------------------------------|
| $3 \times 200$    | $4 - 6.5$                                           | 15                                  |
| $3 \times 400$    | $4 - 5$                                             |                                     |
| $3 \times 400$    | 6.5                                                 | 15                                  |

**Таблица 1.1 Время разрядки**

### **АПРЕДУПРЕЖДЕНИЕ**

#### **Ток утечки**

**Ток утечки на землю преобразователя частоты превышает 3,5 мА. В соответствии со стандартом IEC 61800-5-1 должно быть устроено усиленное защитное заземление с помощью медного провода сечением не менее 10 мм² или же дополнительного отдельно подключенного провода защитного заземления того же сечения, что и проводники питающей сети. Датчик остаточного тока**

**Это устройство может создавать постоянный ток в защитном проводнике. Если для дополнительной защиты используется датчик остаточного тока (RCD), то на стороне питания должен устанавливаться датчик остаточного тока только типа В (с временной задержкой). См. также** *Danfoss Примечание о RCD, MN90G***.**

**Защитное заземление преобразователя частоты и применение датчиков остаточного тока (RCD) должны соответствовать государственным и местным нормам и правилам.**

### **АВНИМАНИЕ!**

#### **Монтаж на больших высотах над уровнем моря**

**В случае, если высота над уровнем моря превышает 2000 м, обратитесь в Danfoss относительно требований PELV.**

#### 1.1.2 Инструкции по технике безопасности

- **•** Убедитесь, что преобразователь частоты надлежащим образом заземлен.
- **•** Не отсоединяйте разъемы сетевого питания, компрессора и не разъединяйте другие силовые цепи, пока преобразователь частоты подключен к источнику питания.
- **•** Защитите пользователей от напряжения электропитания.
- **•** Защитите компрессор от перегрузки в соответствии с требованиями государственных и местных норм и правил.
- **•** Ток утечки на землю превышает 3,5 мА.
- **•** Кнопка [Off/Reset] (Выкл./Сброс) не выполняет функции защитного переключателя. Она не отключает преобразователь частоты от сети.

#### <span id="page-4-0"></span>1.2 Введение

#### 1.2.1 Список литературы

Настоящее краткое руководство содержит основные сведения, необходимые для монтажа и эксплуатации преобразователя частоты. Дополнительные публикации и руководства можно запросить в компании Danfoss. Список см. по адресу *[www.danfoss.com/BusinessAreas/](http://www.danfoss.com/BusinessAreas/DrivesSolutions/Documentations/VLT+Technical+Documentation.htm) [DrivesSolutions/Documentations/VLT+Technical+Documen](http://www.danfoss.com/BusinessAreas/DrivesSolutions/Documentations/VLT+Technical+Documentation.htm)[tation.htm](http://www.danfoss.com/BusinessAreas/DrivesSolutions/Documentations/VLT+Technical+Documentation.htm)*

#### 1.2.2 Разрешения

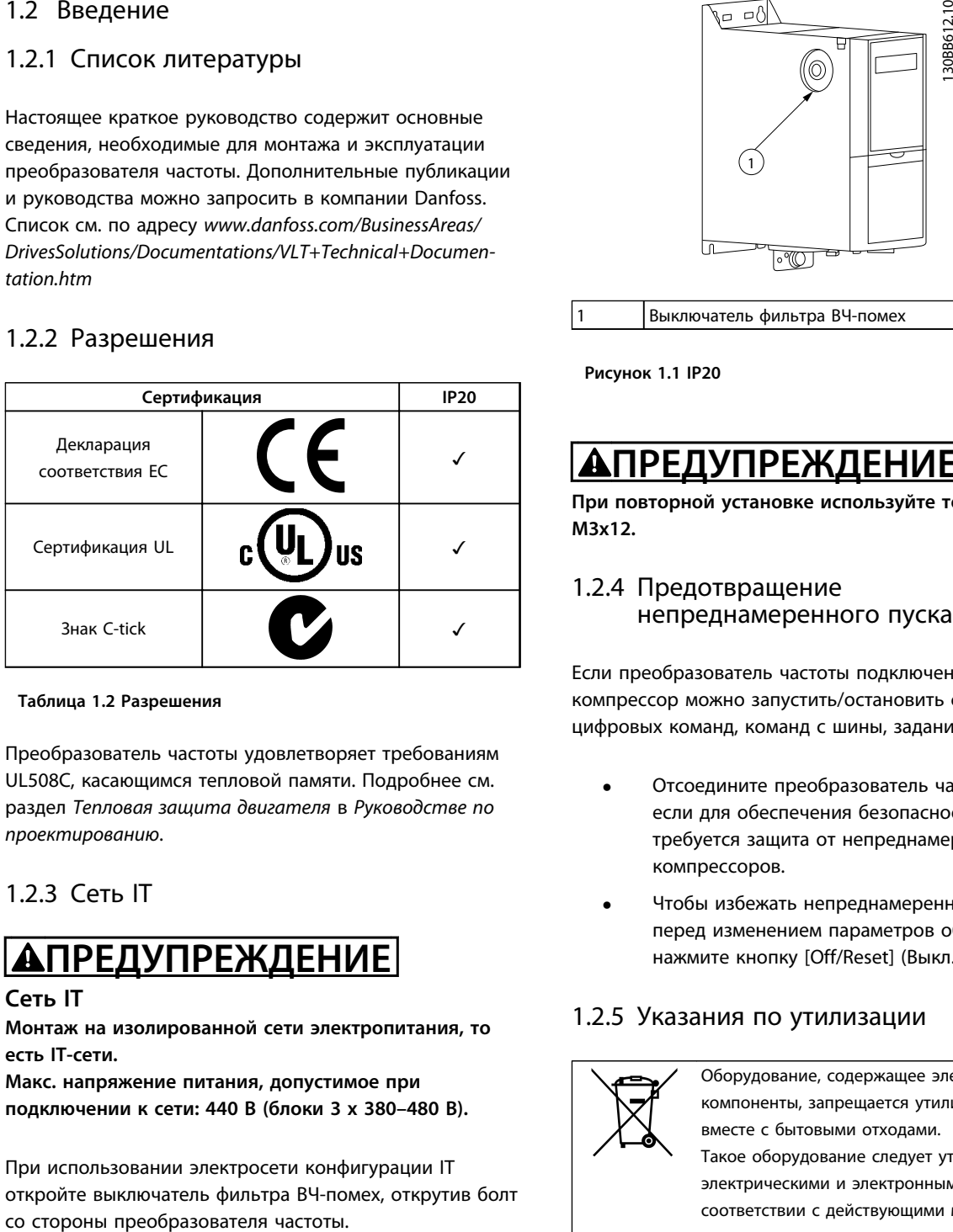

#### **Таблица 1.2 Разрешения**

Преобразователь частоты удовлетворяет требованиям UL508C, касающимся тепловой памяти. Подробнее см. раздел *Тепловая защита двигателя* в *Руководстве по проектированию*.

#### 1.2.3 Сеть IT

## **АПРЕДУПРЕЖДЕНИЕ**

#### **Сеть IT**

**Монтаж на изолированной сети электропитания, то есть IT-сети.**

**Макс. напряжение питания, допустимое при подключении к сети: 440 В (блоки 3 x 380–480 В).**

При использовании электросети конфигурации IТ откройте выключатель фильтра ВЧ-помех, открутив болт

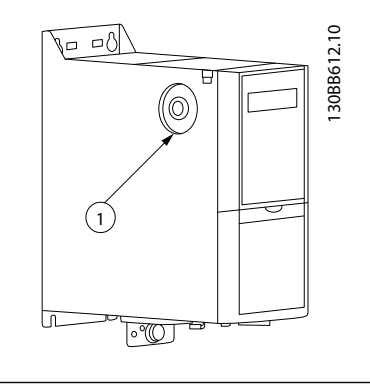

1 Выключатель фильтра ВЧ-помех

**Рисунок 1.1 IP20**

## **АПРЕДУПРЕЖДЕНИЕ**

**При повторной установке используйте только болт M3x12.**

#### 1.2.4 Предотвращение непреднамеренного пуска

Если преобразователь частоты подключен к сети, компрессор можно запустить/остановить с помощью цифровых команд, команд с шины, заданий или с LCP.

- **•** Отсоедините преобразователь частоты от сети, если для обеспечения безопасности персонала требуется защита от непреднамеренного пуска компрессоров.
- **•** Чтобы избежать непреднамеренного пуска, перед изменением параметров обязательно нажмите кнопку [Off/Reset] (Выкл./Сброс).

#### 1.2.5 Указания по утилизации

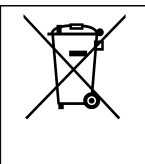

Оборудование, содержащее электрические компоненты, запрещается утилизировать вместе с бытовыми отходами.

Такое оборудование следует утилизировать с электрическими и электронными отходами в соответствии с действующими местными нормами и правилами.

<span id="page-5-0"></span>**Краткое руководство Краткое руководство**

#### 1.3 Монтаж

**1 1**

- 1.3.1 Перед началом ремонтных работ
	- 1. Отключите сеть питания (и внешний источник постоянного тока, если он имеется).
	- 2. Подождите завершения разряда цепи постоянного тока такое время, которое указано в *[Таблица 1.1](#page-3-0)*.
	- 3. Отсоедините кабель компрессора.

#### 1.3.2 Типы корпусов

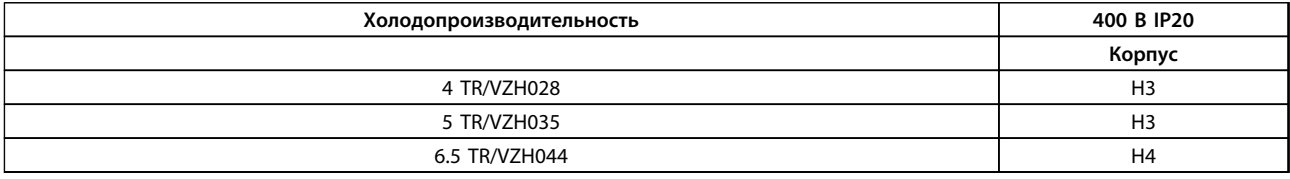

**Таблица 1.3 H3–H4, 400 В**

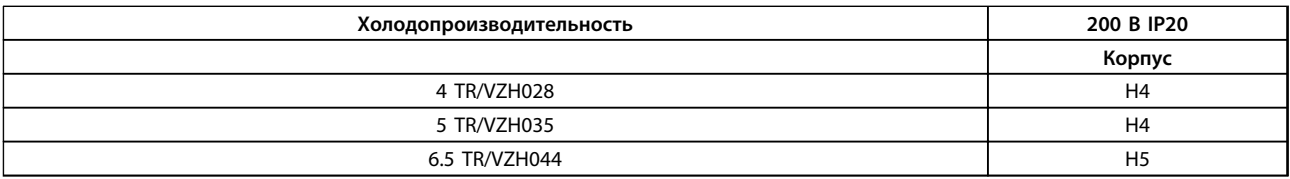

**Таблица 1.4 H4–H5, 200 В**

#### 1.3.3 Монтаж рядом вплотную

Преобразователи частоты можно устанавливать вплотную друг к другу. Для охлаждения требуется свободное пространство над корпусом и под ним.

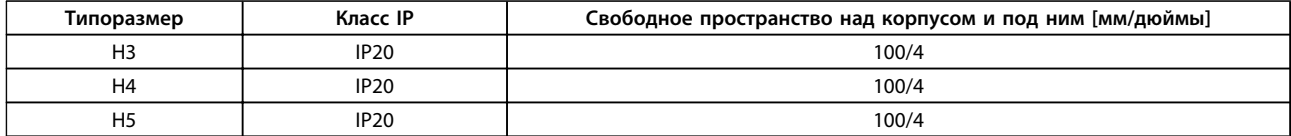

**Таблица 1.5 Зазоры для охлаждения**

#### *УВЕДОМЛЕНИЕ*

**С установленным дополнительным комплектом IP21/Nema тип 1 необходимо расстояние 50 мм между блоками.**

#### <span id="page-6-0"></span>1.3.4 Размеры

#### *УВЕДОМЛЕНИЕ*

**На рисунке** *Таблица 1.6* **показана LCP, но все размеры даны без LCP.**

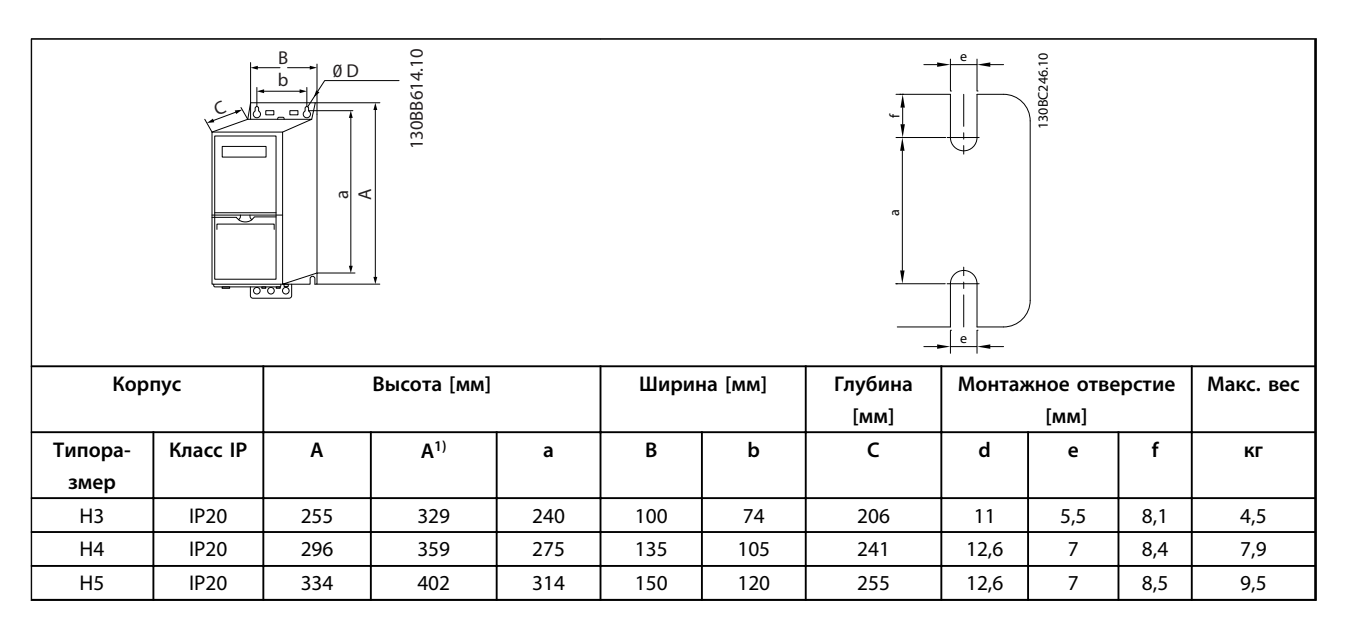

#### **Таблица 1.6 Размеры**

*1) С развязывающей панелью*

Приведенные размеры относятся к физическим размерам установок. При установке необходимо оставить дополнительное пространство для свободного доступа воздуха под установками и над ними. Количество пространства для свободного доступа воздуха приведено в *[Таблица 1.5](#page-5-0)*.

#### 1.3.5 Общие сведения по электромонтажу

Вся система кабелей должна соответствовать государственным и местным нормам и правилам в отношении сечения кабелей и температуры окружающей среды. Необходимо использовать медные проводники (рекомендуется использовать проводники, рассчитанные на 75 °C).

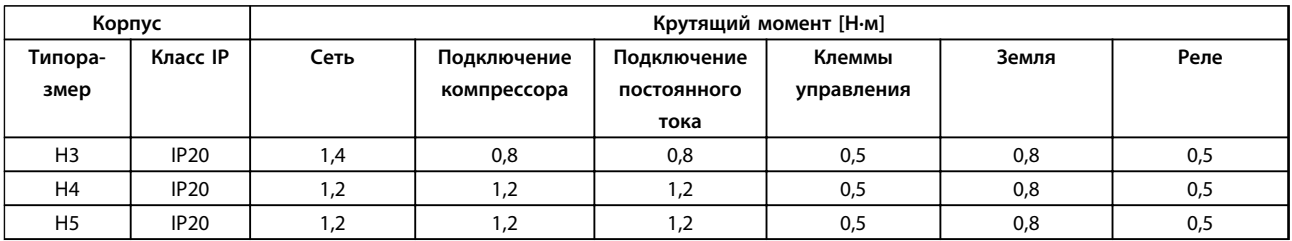

**Таблица 1.7 Корпус H3–H5**

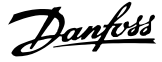

#### <span id="page-7-0"></span>1.3.6 Подключение к сети и к компрессору

Преобразователь частоты рассчитан на работу с компрессорами Danfoss VZH. Сведения о максимальном сечении проводов см. в *[глава 1.7 Общие технические](#page-30-0) [требования](#page-30-0)*.

- **•** Чтобы обеспечить соответствие требованиям ЭМС по излучению, используйте для подключения компрессора экранированный/ защищенный кабель, причем соедините его и с развязывающей панелью, и с металлическим корпусом компрессора.
- **•** Для снижения уровня помех и токов утечки кабель компрессора должен быть как можно более коротким.
- **•** Подробное описание монтажа развязывающей панели приведено в *Инструкции по монтажу развязывающей панели VLT*® *Compressor Drive CDS 803*.
- **•** Также см. раздел *Правильная установка в соответствии с требованиями по ЭМС* в *Руководстве по проектированию VLT*® *Compressor Drive CDS 803.*
- 1. Подключите провода заземления к клемме заземления.
- 2. Подключите компрессор к клеммам U, V и W, см. *Таблица 1.8*.

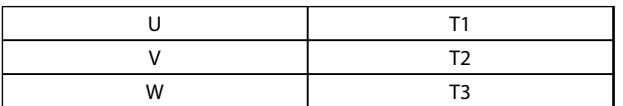

**Таблица 1.8 Подключение компрессора к клеммам**

3. Подключите провода сети к клеммам L1, L2 и L3 и затяните.

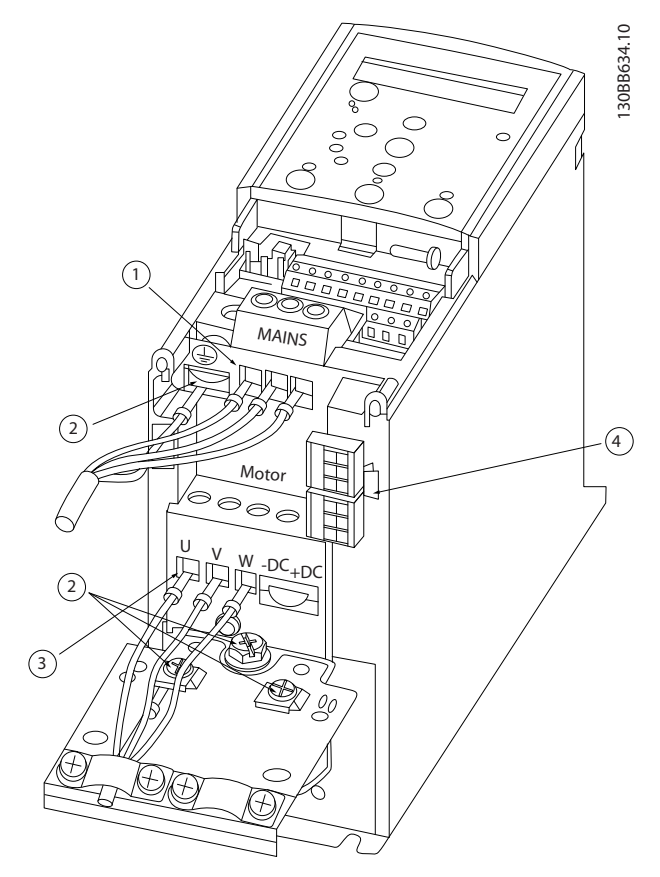

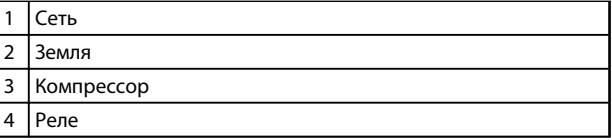

**Рисунок 1.2 Корпус H3–H5 IP20 200–240 В 4–6,5 тонн IP20 380–480 В 4–6,5 тонн**

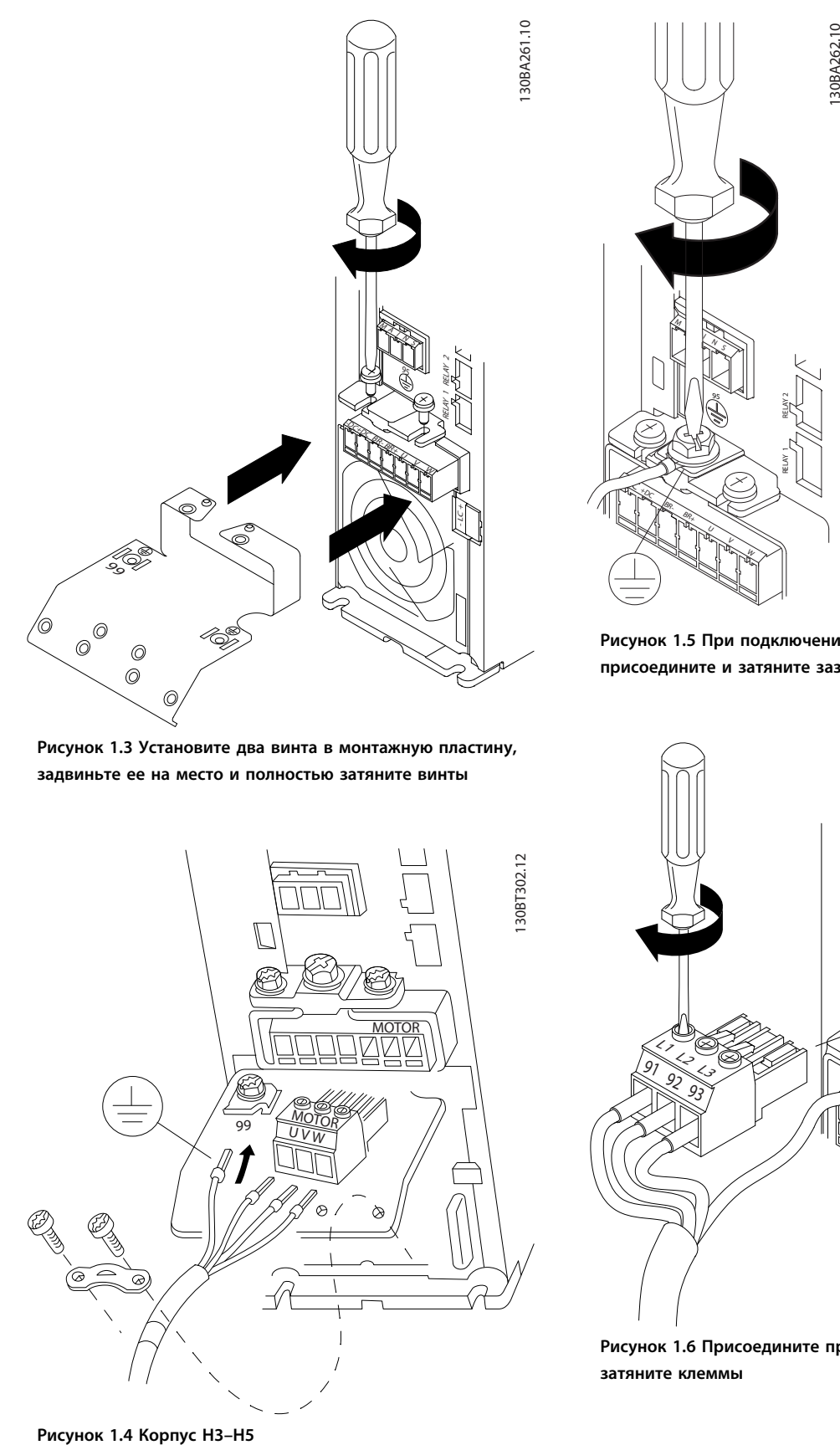

**Рисунок 1.3 Установите два винта в монтажную пластину, задвиньте ее на место и полностью затяните винты**

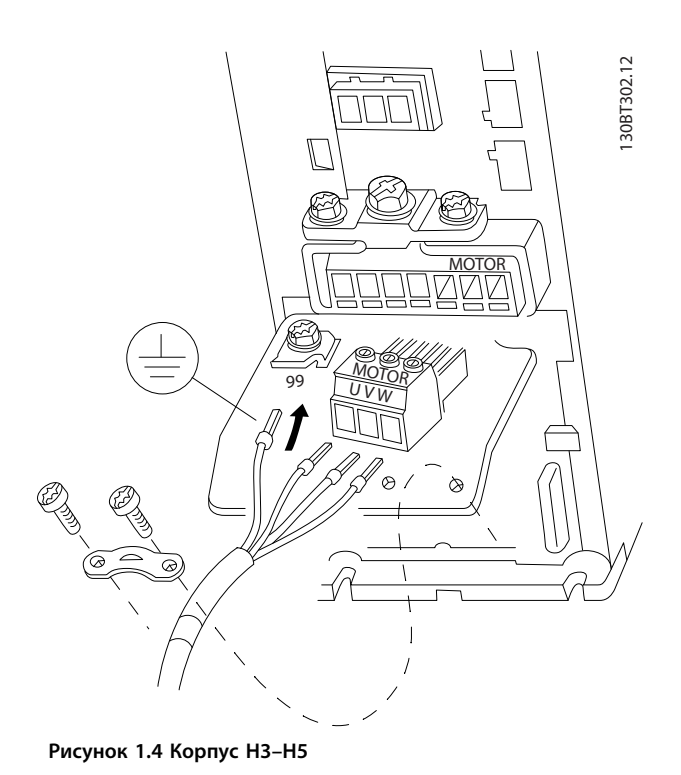

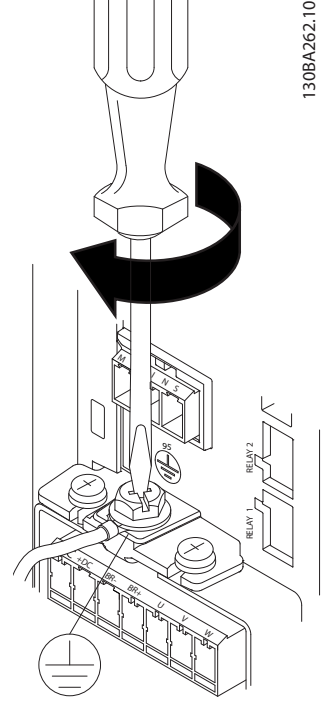

**Рисунок 1.5 При подключении кабелей сначала присоедините и затяните заземляющий кабель**

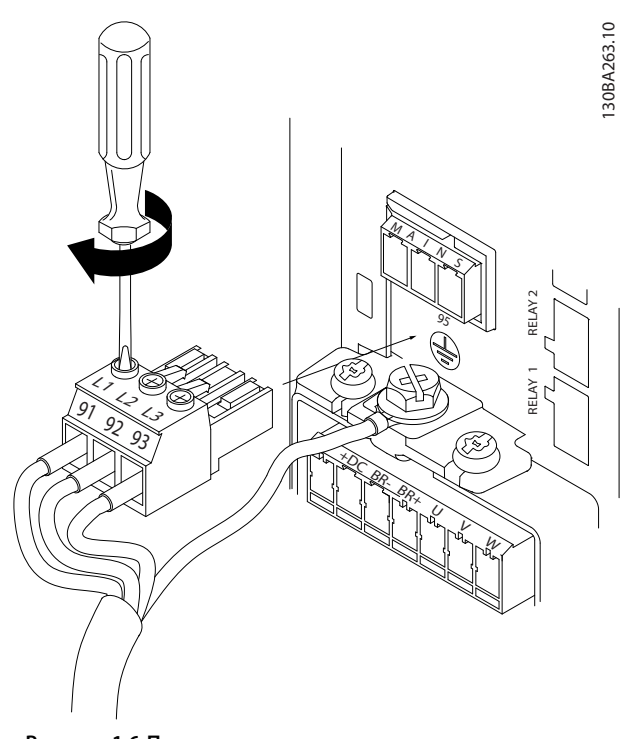

**Рисунок 1.6 Присоедините провода к сетевому разъему и затяните клеммы**

Danfoss

<span id="page-9-0"></span>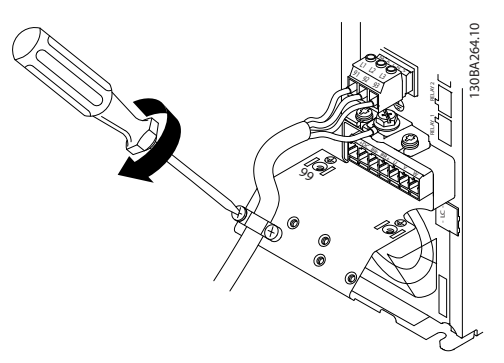

**Рисунок 1.7 Закрепите скобу крепления на проводах сети**

#### 1.3.7 Предохранители

#### **Защита параллельных цепей**

Чтобы защитить установку от перегрузки по току и пожара, все параллельные цепи в установке, коммутационные устройства, механизмы и т. д. должны иметь защиту от короткого замыкания и перегрузки по току в соответствии с государственными/местными правилами.

#### **Защита от короткого замыкания**

Для защиты персонала и оборудования в случае внутренней неисправности в блоке или короткого замыкания в цепи постоянного тока, Danfoss рекомендует применять предохранители, указанные в *Таблица 1.9*. Преобразователь частоты обеспечивает полную защиту компрессора от короткого замыкания.

#### **Защита от перегрузки по току**

Во избежание перегрева кабелей в установке необходимо обеспечить защиту от перегрузки. Защита от перегрузки по току должна выполняться в соответствии с местными и государственными правилами. Автоматические выключатели и предохранители должны быть рассчитаны на защиту в цепях, допускающих максимальный симметричный ток 100 000 A (эфф.) при максимальном напряжении 480 В.

#### **Соответствие UL/без соответствия UL**

Используйте предохранители, указанные в *Таблица 1.9*, чтобы обеспечить соответствие требованиям UL или IEC 61800-5-1.

#### *УВЕДОМЛЕНИЕ*

**Несоблюдение приведенных рекомендаций может в случае неисправности привести к повреждению преобразователя частоты.**

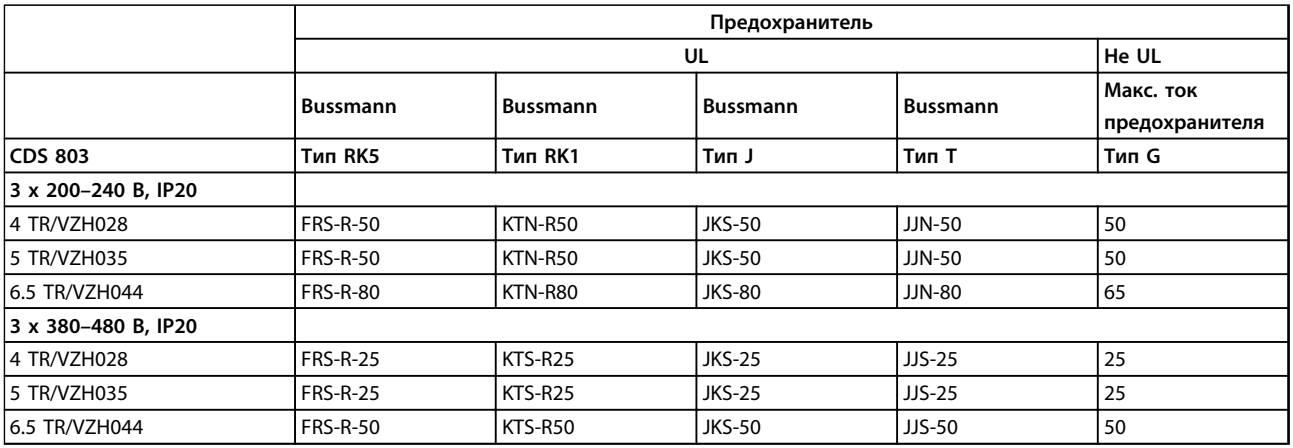

**Таблица 1.9 Предохранители**

Danfoss

#### <span id="page-10-0"></span>1.3.8 Электрический монтаж с учетом требований ЭМС

Для выполнения требований ЭМС (электромагнитной совместимости) при монтаже следует соблюдать следующие общие правила:

- **•** В качестве кабелей к двигателю и кабелей управления используйте только экранированные/защищенные кабели.
- **•** Соедините экран с землей на обоих концах.
- **•** Избегайте подключения экрана с помощью скрученных концов (косичек), поскольку это сводит на нет экранирование на высоких частотах. Вместо этого применяйте прилагаемые кабельные зажимы.
- **•** Обеспечьте одинаковый потенциал между преобразователем частоты и заземлением ПЛК.
- **•** Следует использовать звездообразные шайбы и проводящие монтажные платы.

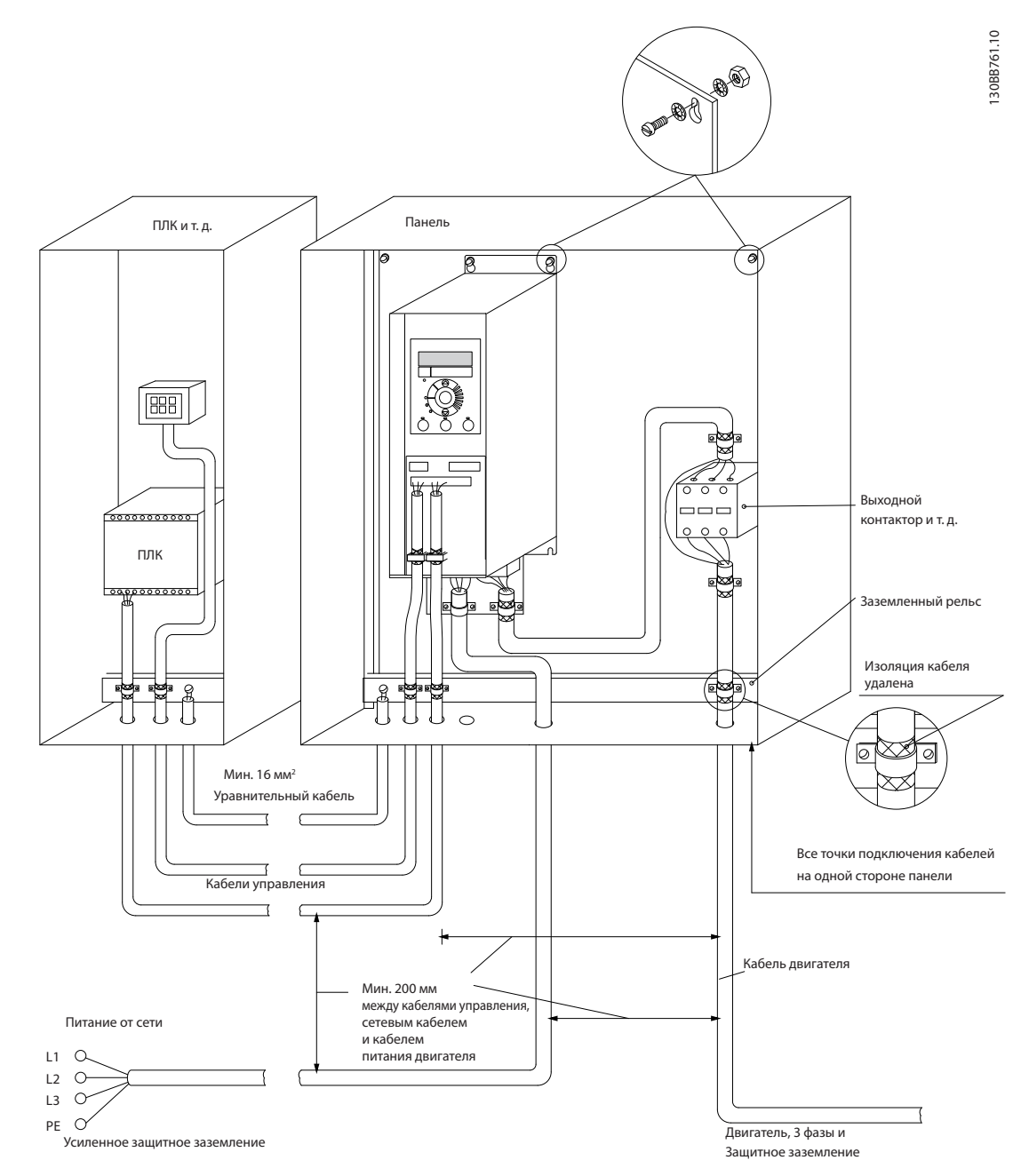

**Рисунок 1.8 Электрический монтаж с учетом требований ЭМС**

<span id="page-11-0"></span>**1 1**

#### 1.3.9 Клеммы управления

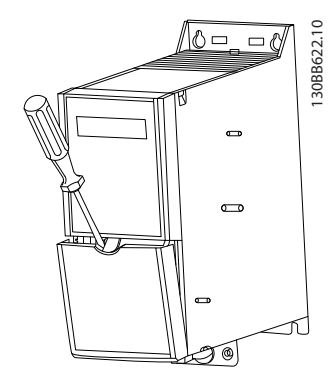

**Рисунок 1.9 Расположение клемм управления**

- 1. Вставьте отвертку под клеммную крышку, чтобы открыть защелку.
- 2. Поверните отвертку и откройте крышку.

#### **Клеммы управления**

Чтобы запустить компрессор:

- 1. Подайте сигнал пуска на клемму 18.
- 2. Соедините клеммы 12, 27 и 53, 54 или 55

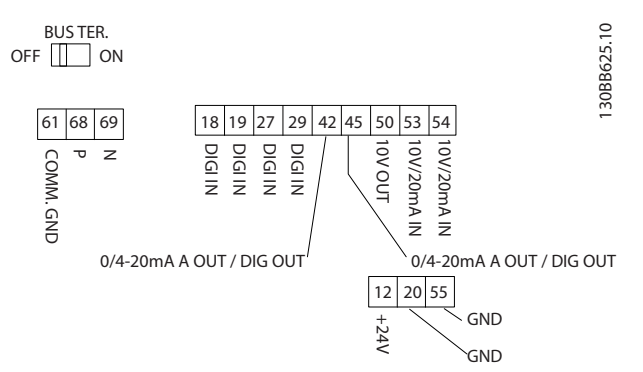

**Рисунок 1.10 Клеммы управления**

Настройте функции цифрового входа 18, 19 и 27 в *5-00 Digital Input Mode* (PNP — значение по умолчанию). Настройте функцию цифрового входа 29 в *5-03 Digital Input 29 Mode* (PNP — значение по умолчанию).

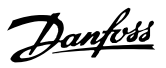

#### 1.3.10 Обзор электрических клемм

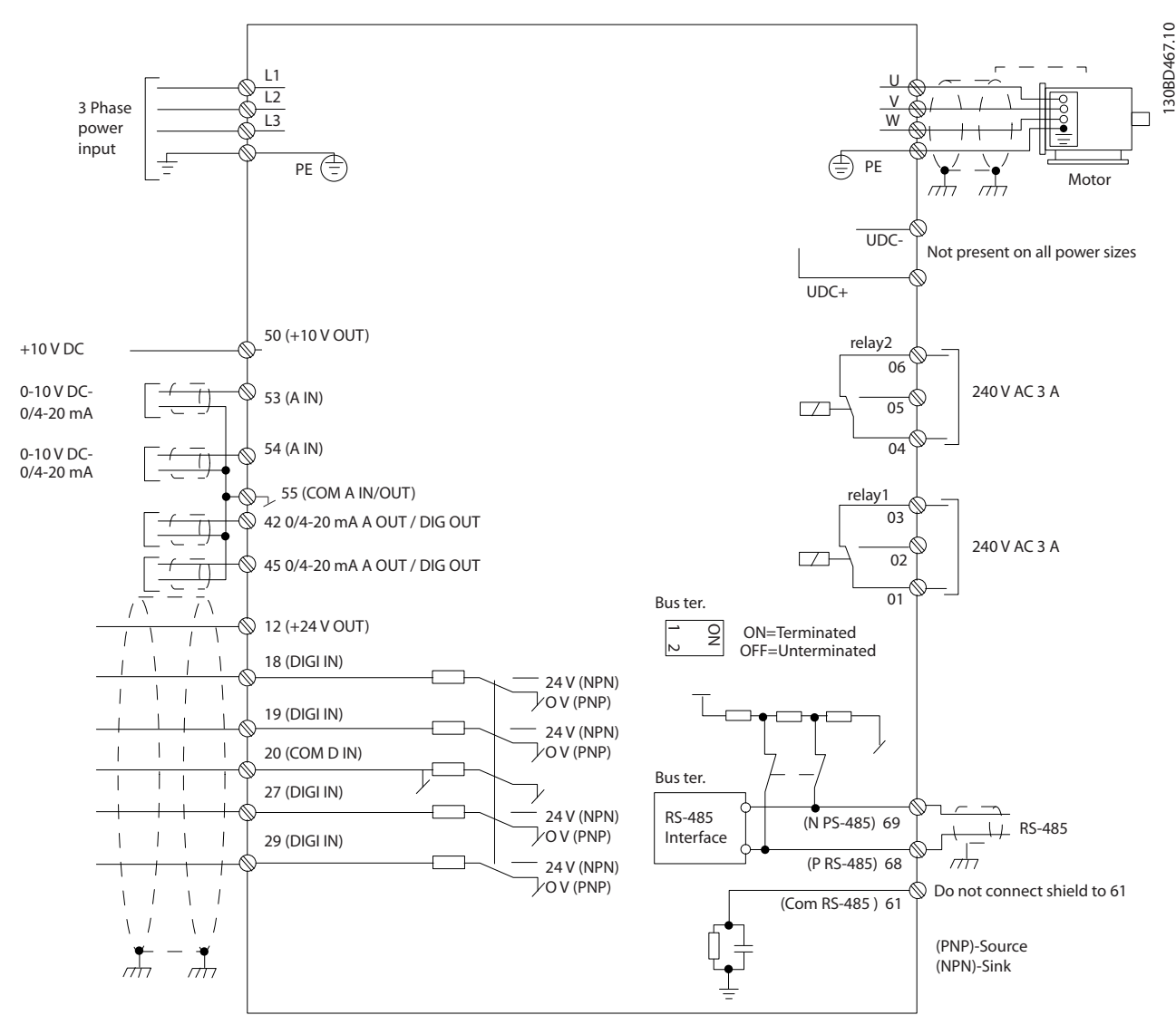

**Рисунок 1.11 Схема основных подключений** 

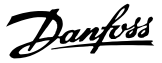

#### 1.4 Программирование

1.4.1 Панель местного управления (LCP)

#### *УВЕДОМЛЕНИЕ*

**LCP НЕ ПОДДЕРЖИВАЕТСЯ в ПО версии 1.0X!**

LCP разделена на 4 функциональные зоны.

- A. Дисплей
- B. Кнопка меню

C. Навигационные кнопки и световые индикаторы (светодиоды)

D. Кнопки управления и световые индикаторы (светодиоды)

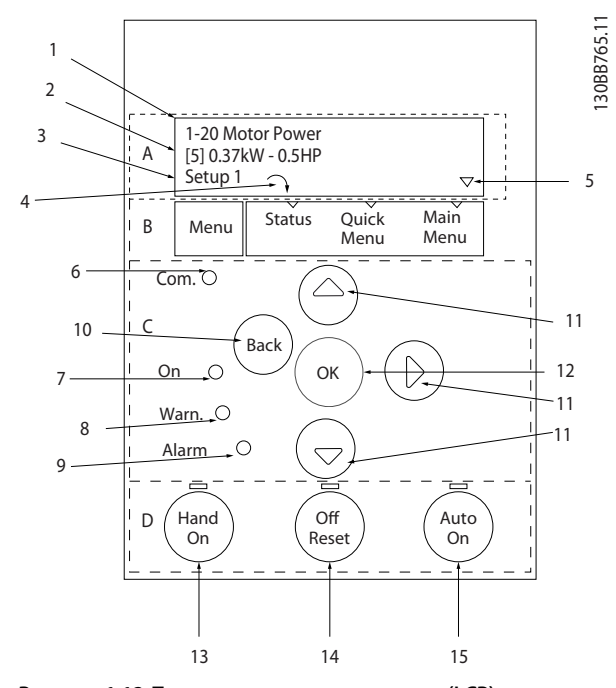

**Рисунок 1.12 Панель местного управления (LCP)**

#### **A. Дисплей**

Жидкокристаллический дисплей имеет фоновую подсветку и две буквенно-цифровые строки. Все данные отображаются на LCP.

Дисплей используется для отображения информации.

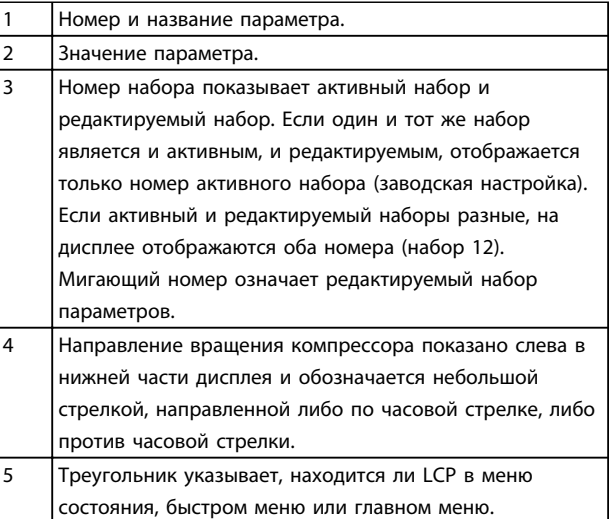

**Таблица 1.10 Пояснения к** *Рисунок 1.12*

#### **B. Кнопка меню**

Кнопка [Menu] (Меню) позволяет переключаться между меню состояния, быстрым меню и главным меню.

#### **C. Навигационные кнопки и световые индикаторы (светодиоды)**

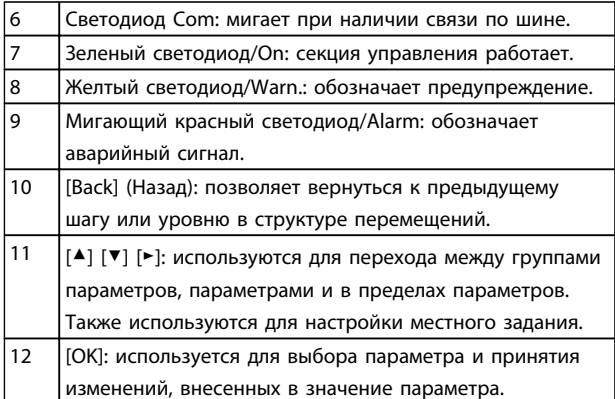

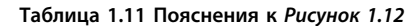

<span id="page-13-0"></span>**1 1**

**1 1**

#### <span id="page-14-0"></span>**D. Кнопки управления и световые индикаторы (светодиоды)**

| 13 | [Hand On] (Ручной пуск): используется для пуска       |  |  |  |  |
|----|-------------------------------------------------------|--|--|--|--|
|    | компрессора и позволяет управлять преобразователем    |  |  |  |  |
|    | частоты с LCP.                                        |  |  |  |  |
|    | <b>УВЕДОМЛЕНИЕ</b>                                    |  |  |  |  |
|    | Цифровой вход клеммы 27 (5-12 Terminal 27             |  |  |  |  |
|    | Digital Input) по умолчанию настроен на               |  |  |  |  |
|    | инверсный останов. Это означает, что при              |  |  |  |  |
|    | помощи кнопки [Hand On] (Ручной пуск)                 |  |  |  |  |
|    | невозможно запустить компрессор при                   |  |  |  |  |
|    | отсутствии напряжения 24 В на клемме 27.              |  |  |  |  |
|    | Подключите клемму 12 к клемме 27.                     |  |  |  |  |
|    |                                                       |  |  |  |  |
| 14 | [Off/Reset] (Выкл./Сброс): останавливает подключенный |  |  |  |  |
|    | компрессор. В аварийном режиме выполняется сброс      |  |  |  |  |
|    | сигнализации.                                         |  |  |  |  |
| 15 | [Auto On] (Автоматический пуск): позволяет управлять  |  |  |  |  |
|    | преобразователем частоты через клеммы управления      |  |  |  |  |
|    | или последовательную связь.                           |  |  |  |  |

**Таблица 1.12 Пояснения к** *[Рисунок 1.12](#page-13-0)*

#### 1.4.2 Мастер запуска

Встроенное меню мастера последовательно инструктирует специалиста во время настройки преобразователя частоты для работы с разомкнутым контуром. Под применением с разомкнутым контуром здесь подразумевается система с пусковым сигналом, аналоговым заданием (напряжение и ток), а также, в качестве опции, с сигналами реле (но без сигнала обратной связи с применяемым процессом).

| FĈ<br>$\overline{+24}$ V 12<br>PRESSURE SWITCH 15<br>DIG IN<br>DIG IN<br>om dig in:<br><b>DIGIN</b><br><b>DIGIN</b> | 18<br>19<br>20<br>27<br>29                    | Start     | 130BD872.10 |
|----------------------------------------------------------------------------------------------------|-----------------------------------------------|-----------|-------------|
| $+10V$<br>A IN<br>A IN<br>COM<br>A OUT/D OUT<br>A OUT/D OUT                                                         | 50<br>$\overline{53}$<br>54<br>55<br>42<br>45 | $0 - 10V$ | Reference   |
| $\overline{R}$                                                                                                    | 01<br>02<br>03                                |           |             |
| 55                                                                                                    | 04<br>05<br>06                                |           |             |

**Рисунок 1.13 Применение с разомкнутым контуром**

Мастер отображается после включения питания до тех пор, пока не изменен какой-либо параметр. При помощи быстрого меню мастер можно запустить снова. Нажмите кнопку [OK] и запустите мастер. При нажатии кнопки [Back] (Назад) возвращается экран состояния.

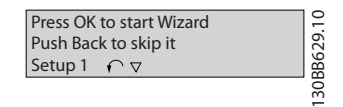

**Рисунок 1.14 Запуск/выход из мастера**

... the CDS 803 Wizard starts

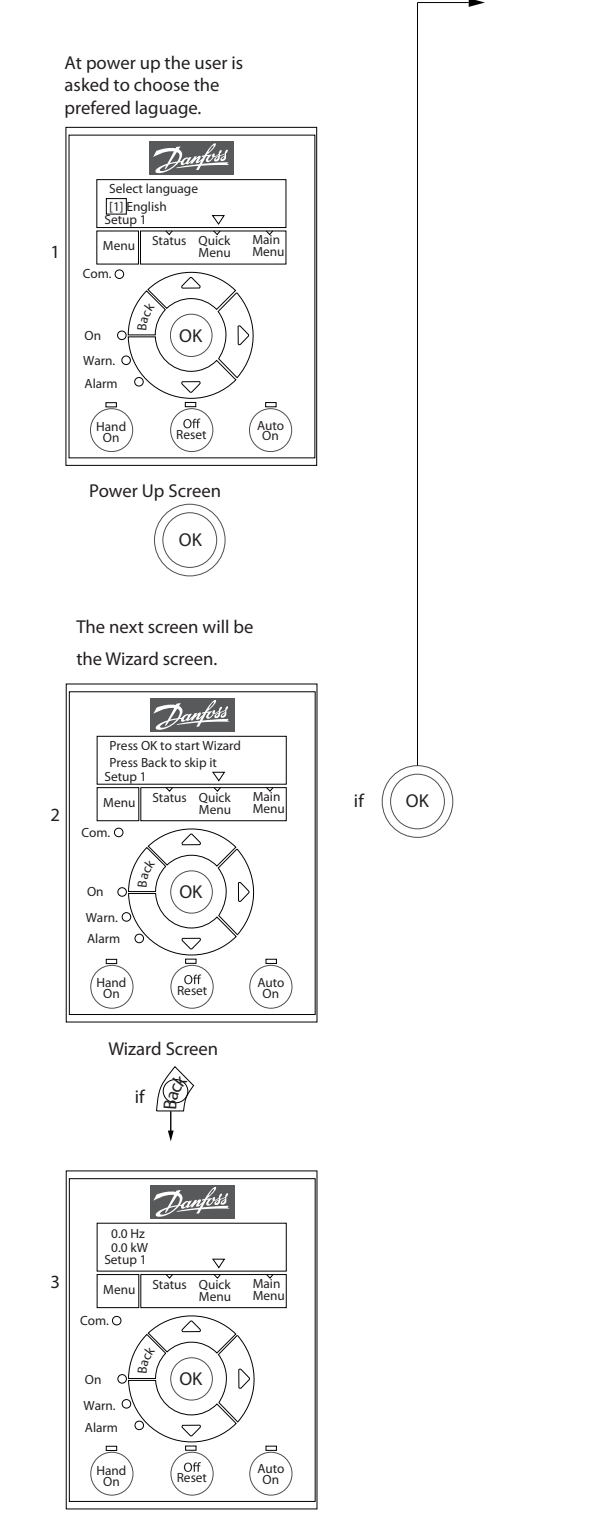

Status Screen

The Wizard can always be reentered via the Quick Menu!

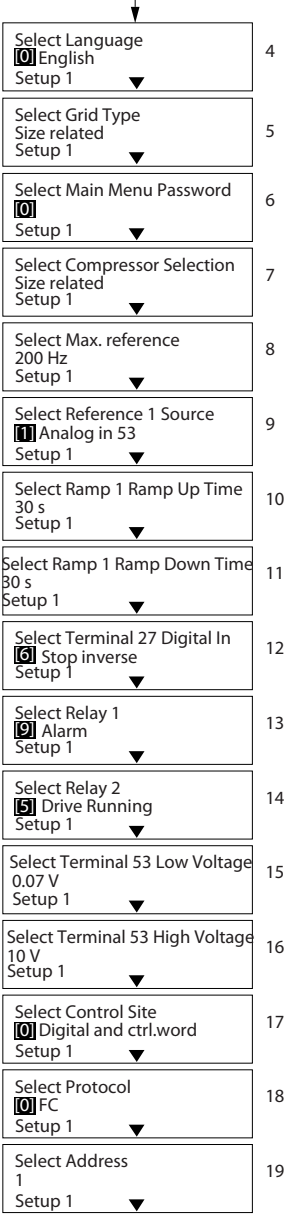

#### **Краткое руководство Краткое руководство**

#### **Мастер запуска применений с разомкнутым контуром**

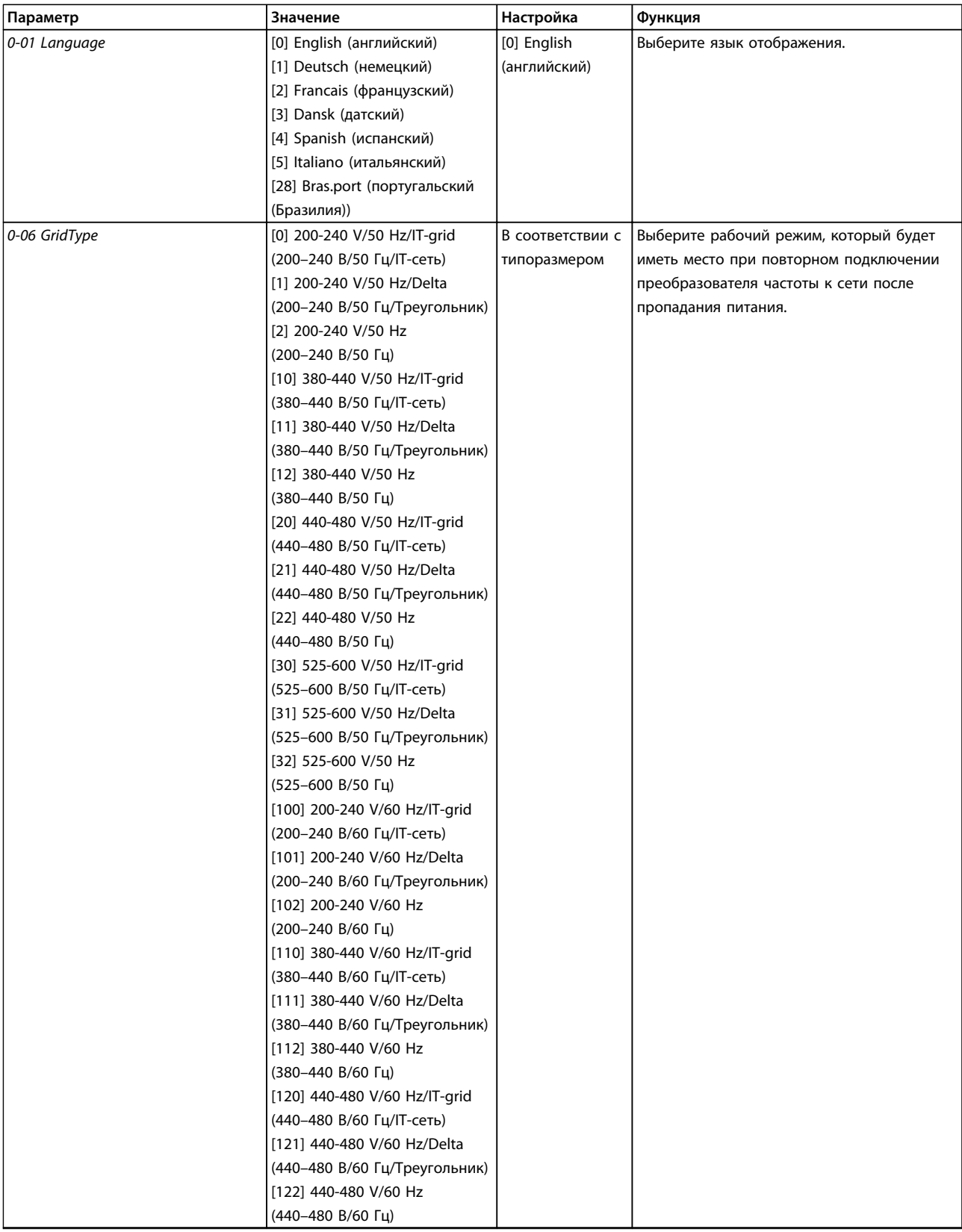

## Danfoss

#### **Краткое руководство Краткое руководство**

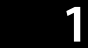

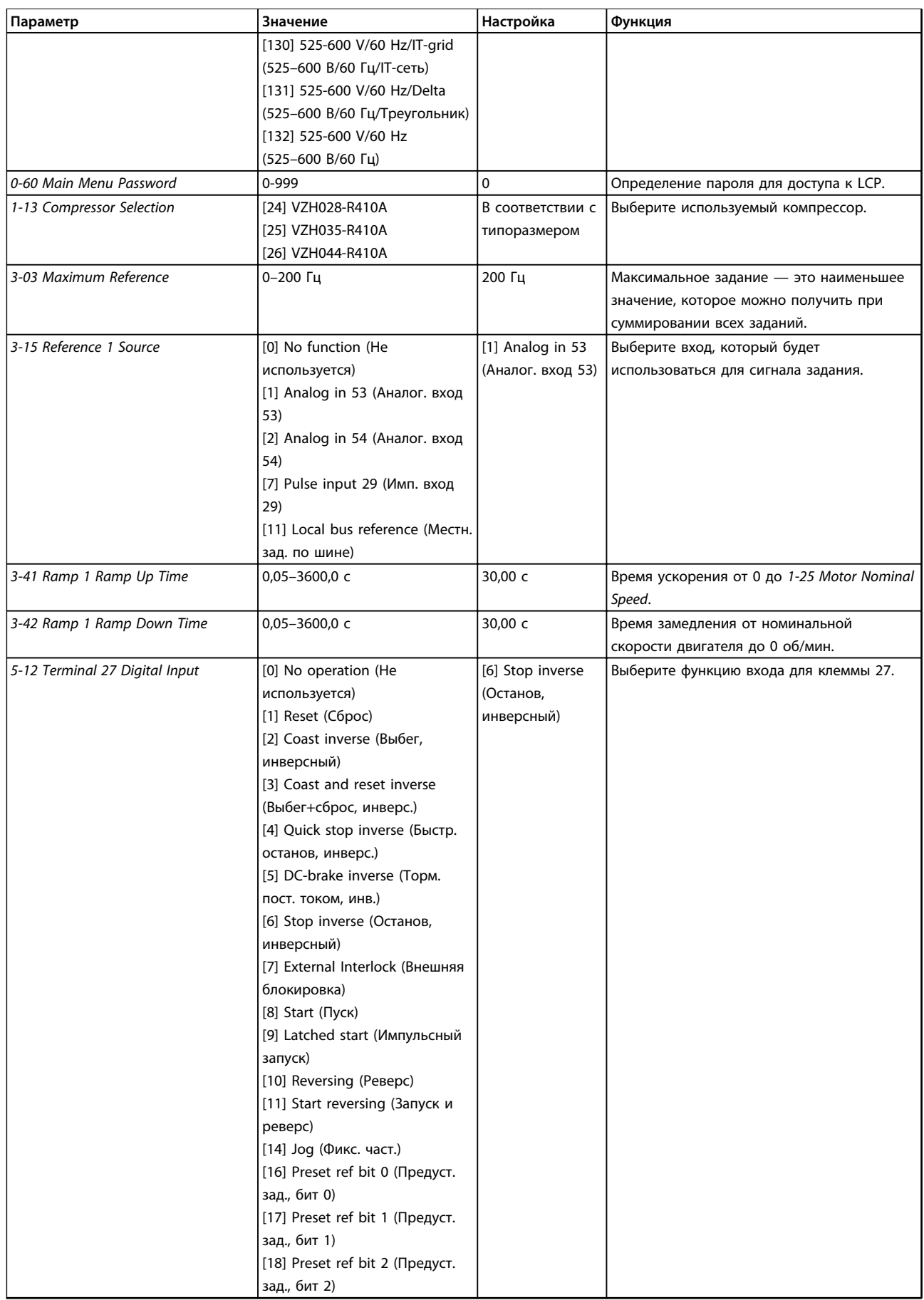

## Danfoss

**1 1**

#### **Краткое руководство Краткое руководство**

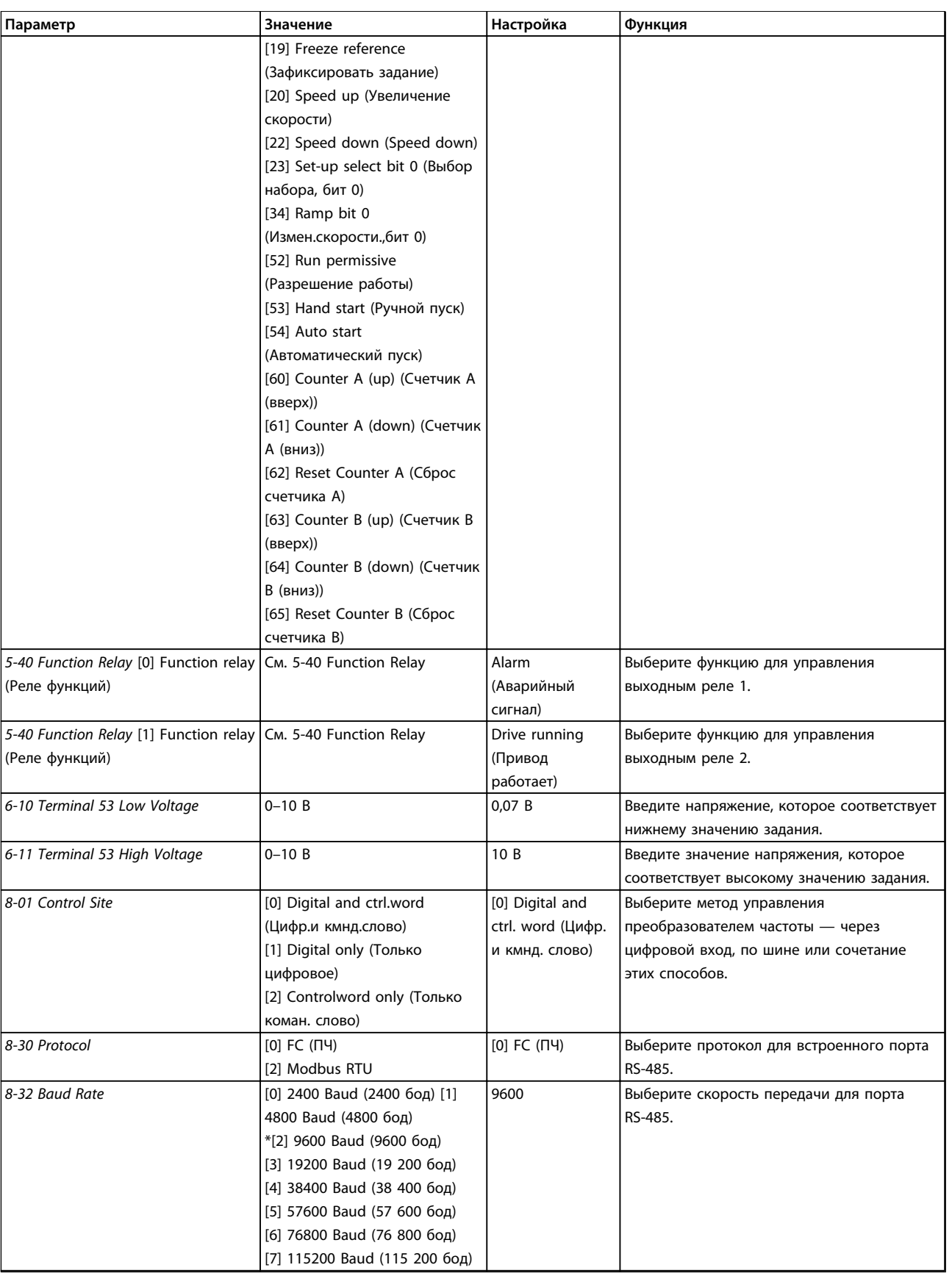

**Таблица 1.13 Настройка применений с разомкнутым контуром**

130BD874.11

Danfoss

## **1 1**

#### **Мастер запуска функций компрессора**

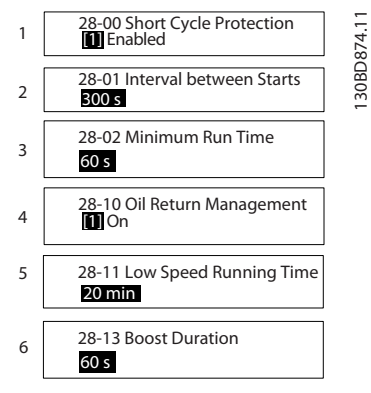

**Рисунок 1.16 Мастер функций компрессора**

#### **Мастер функций компрессора**

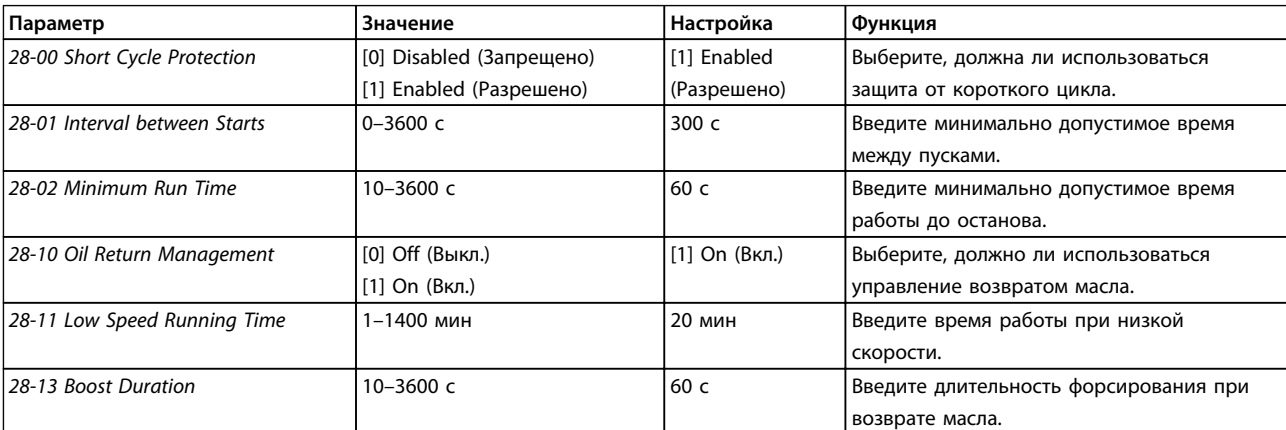

**Таблица 1.14 Функция компрессора**

**Краткое руководство Краткое руководство**

#### **Мастер запуска компрессора в применениях с замкнутым контуром**

130BD875.12

130BD875.12

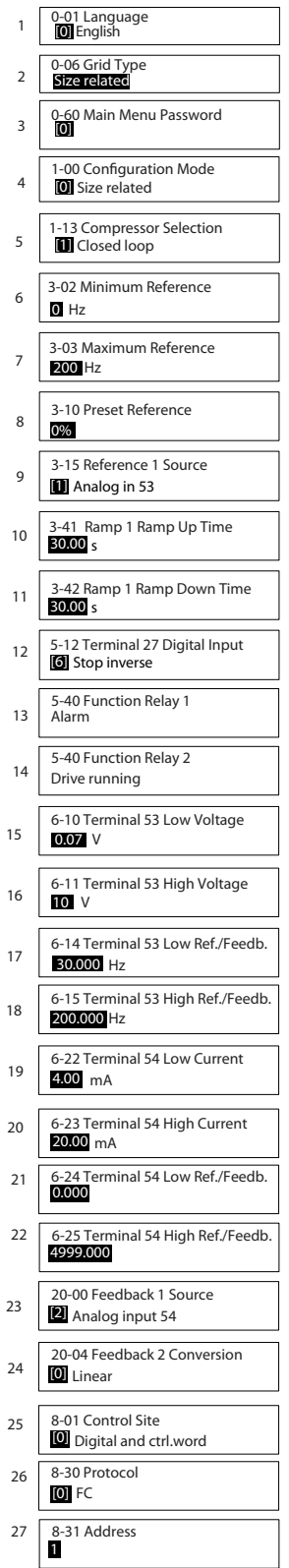

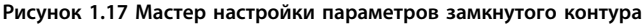

Danfoss

#### **Краткое руководство Краткое руководство**

#### **Мастер настройки параметров замкнутого контура**

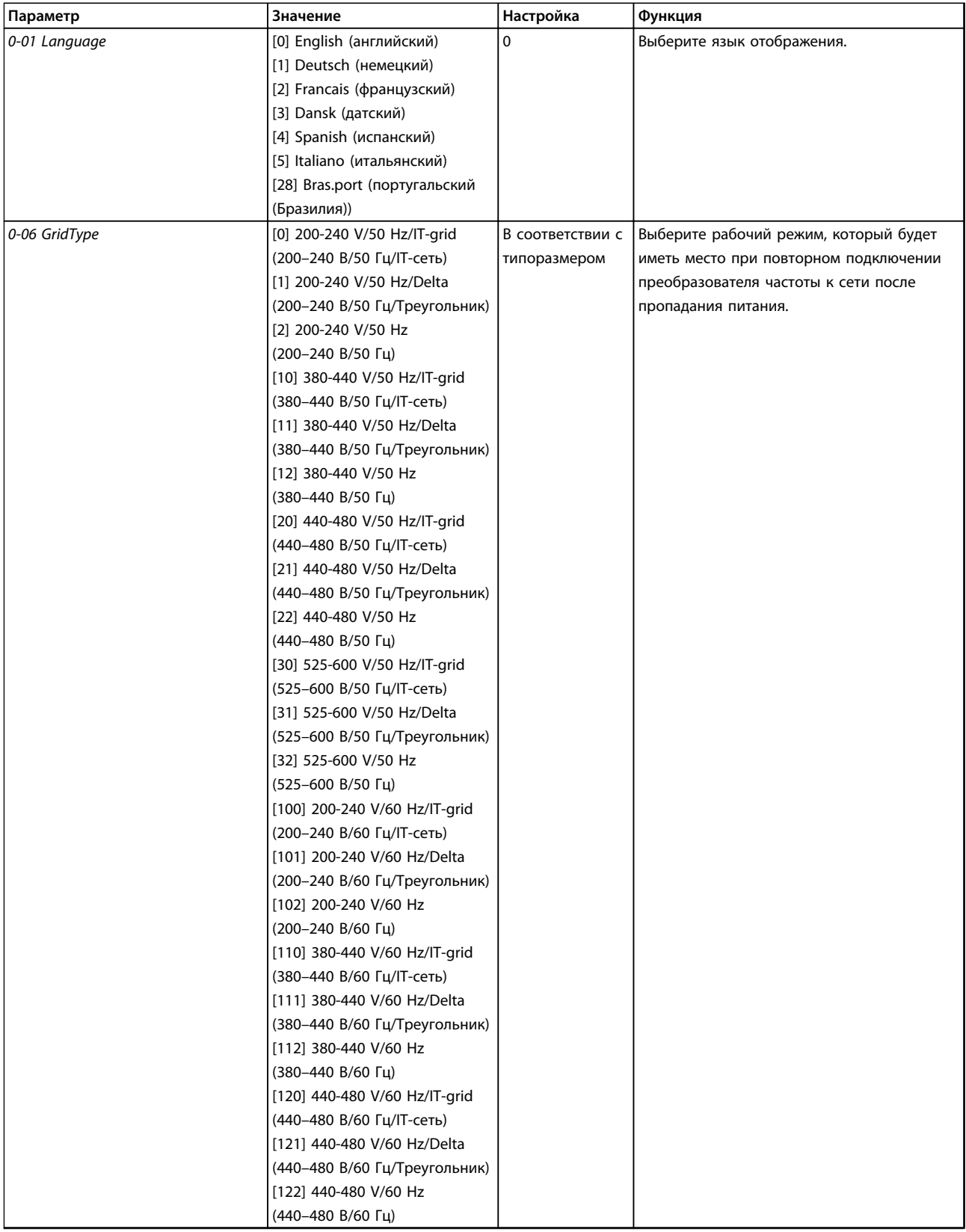

Danfoss

#### **Краткое руководство Краткое руководство**

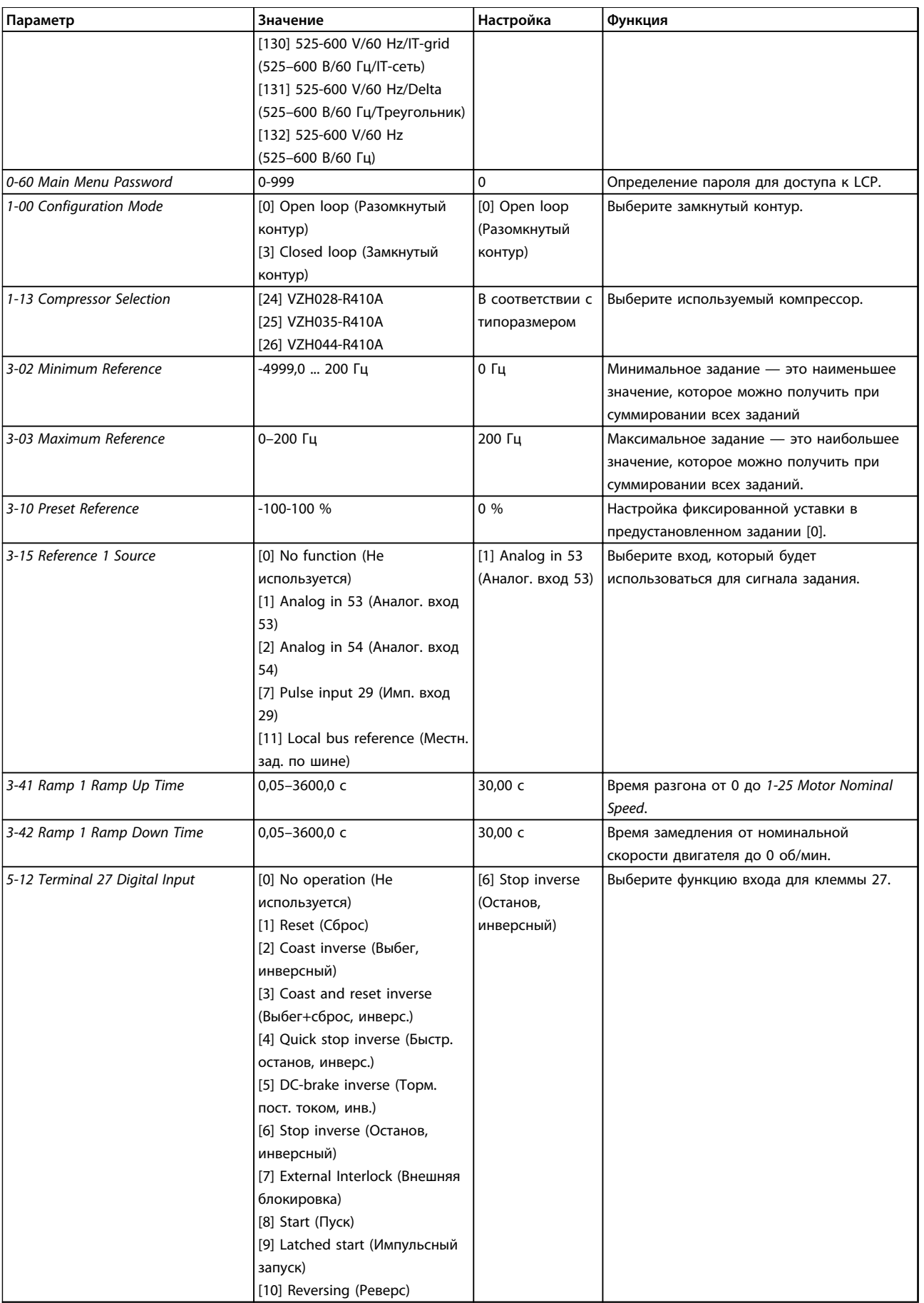

## Danfoss

#### **Краткое руководство Краткое руководство**

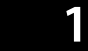

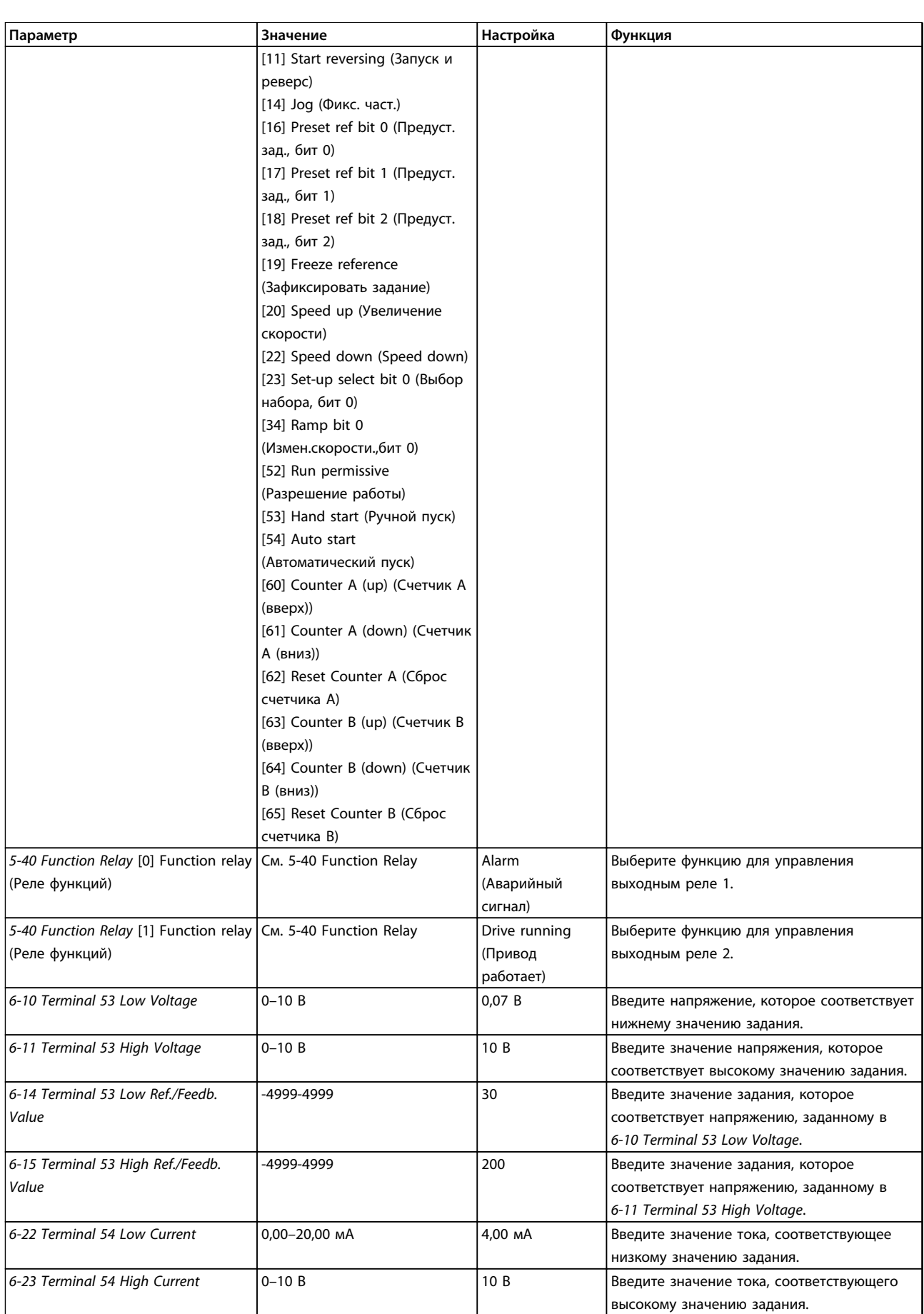

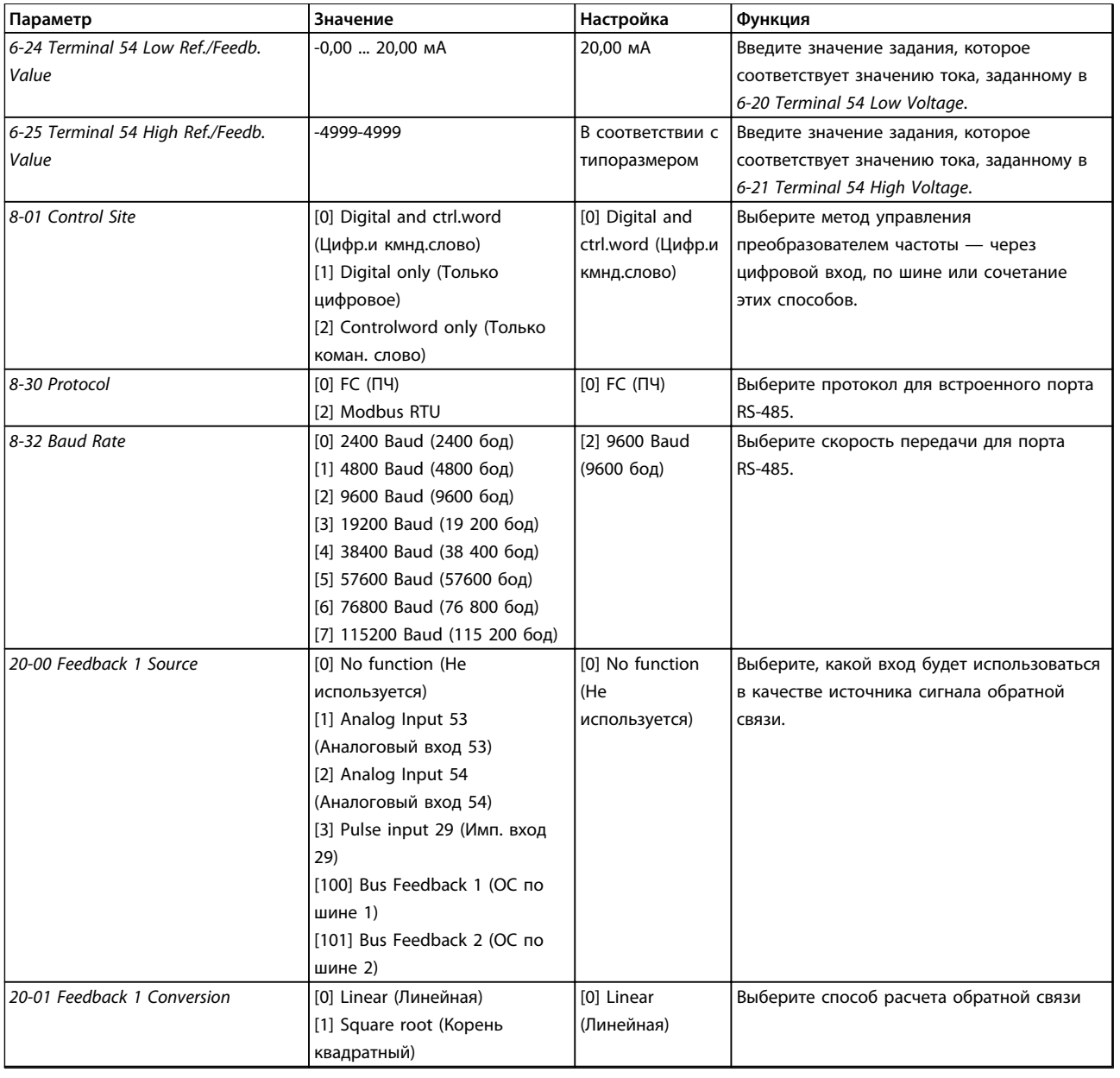

**Таблица 1.15 Настройка применений с замкнутым контуром**

## Danfoss

#### **Внесенные изменения**

**1 1**

В меню *Changes Made (Выполненные изменения)* отображаются все параметры, которые были изменены по сравнению с настройками по умолчанию.

- **•** В этом списке показаны только параметры, которые были изменены в изменяемом в настоящее время наборе.
- **•** Параметры, которые были сброшены к значениям по умолчанию, не указаны.
- **•** Сообщение *Empty (Пусто)* указывает, что измененных параметров нет.

#### **Изменение настроек параметров**

- 1. Для входа в быстрое меню нажимайте кнопку [Menu] (Меню) до перемещения индикатора на дисплее на Quick Menu (Быстрое меню).
- 2. С помощью [▲] [▼] выберите мастер, настройку замкнутого контура, настройку компрессора или внесенные изменения, затем нажмите [OK].
- 3. Для перехода между параметрами в меню нажимайте кнопки со стрелками [▲] [▼].
- 4. Чтобы выбрать параметр, нажмите кнопку [OK].
- 5. Для изменения значения параметра нажимайте кнопки со стрелками [▲] [▼].
- 6. Чтобы принять новое значение, нажмите кнопку [OK].
- 7. Двойное нажатие кнопки [Back] (Назад) позволяет перейти в меню состояния, а нажатие кнопки [Menu] (Меню) позволяет перейти в главное меню.

#### **Главное меню обеспечивает доступ ко всем параметрам.**

- 1. Нажимайте кнопку [Menu] (Меню) до перемещения индикатора на дисплее на Main Menu (Главное меню).
- 2. Для перехода между группами параметров используются кнопки со стрелками [▲] [▼].
- 3. Чтобы выбрать группу параметров, нажмите кнопку [OK].
- 4. Для перехода между параметрами в группе используются кнопки со стрелками [▲] [▼].
- 5. Чтобы выбрать параметр, нажмите кнопку [OK].
- 6. Для установки/изменения значения параметра используются кнопки со стрелками [▲] [▼].

<span id="page-26-0"></span>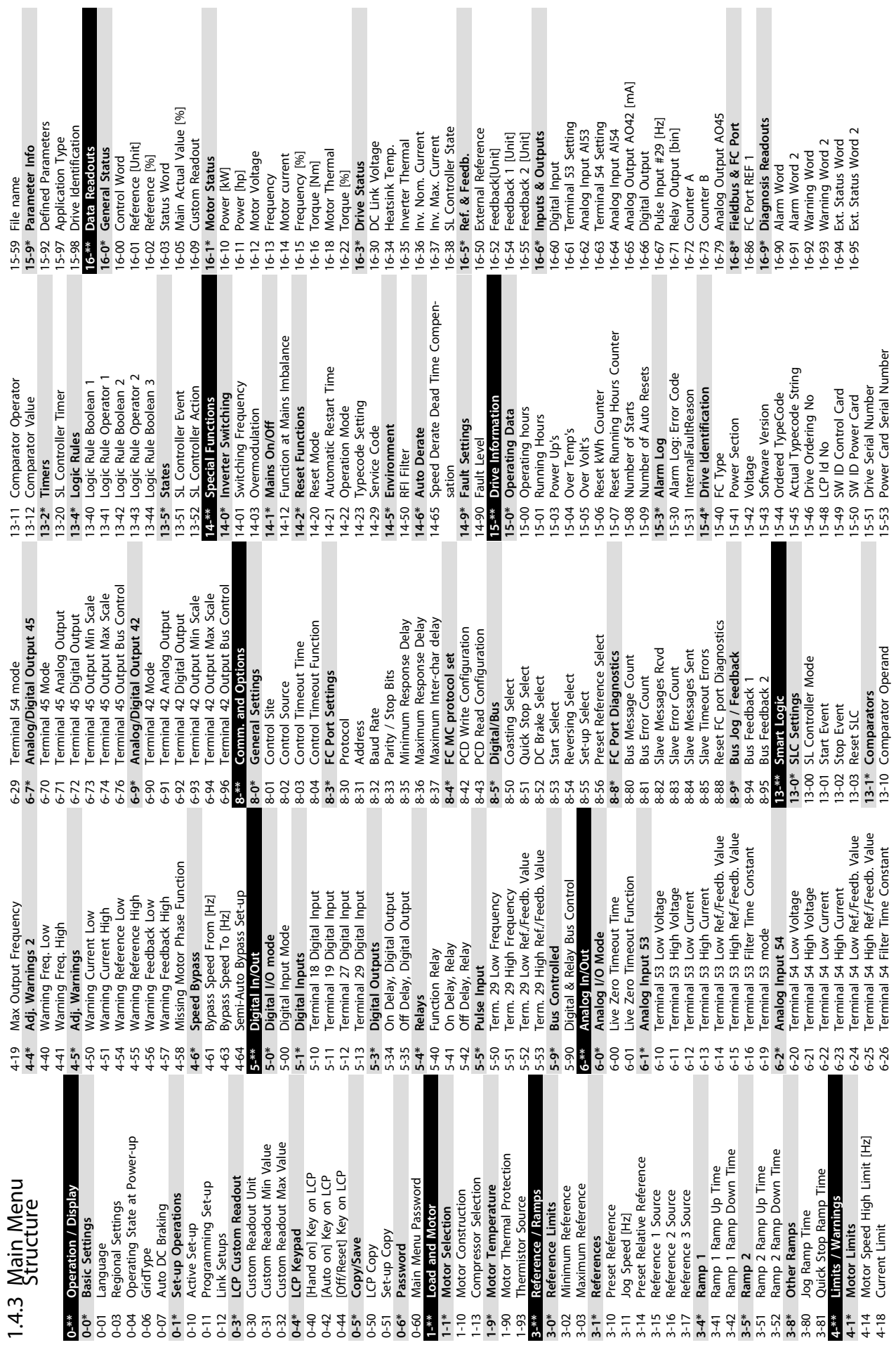

Danfoss

**1 1**

Danfoss

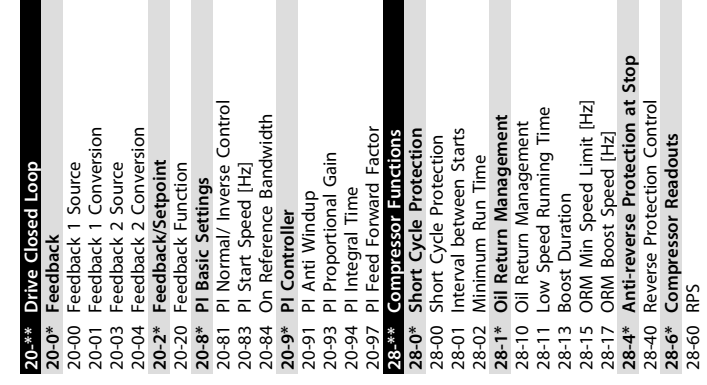

#### <span id="page-28-0"></span>1.5 Акустический шум или вибрация

Если компрессор на определенных частотах производит шум или вибрацию, попробуйте настроить следующее:

**•** Исключение скорости, группа параметров *4-6\* Speed Bypass (Исключение скорости)*

#### 1.6 Предупреждения и аварийные сигналы

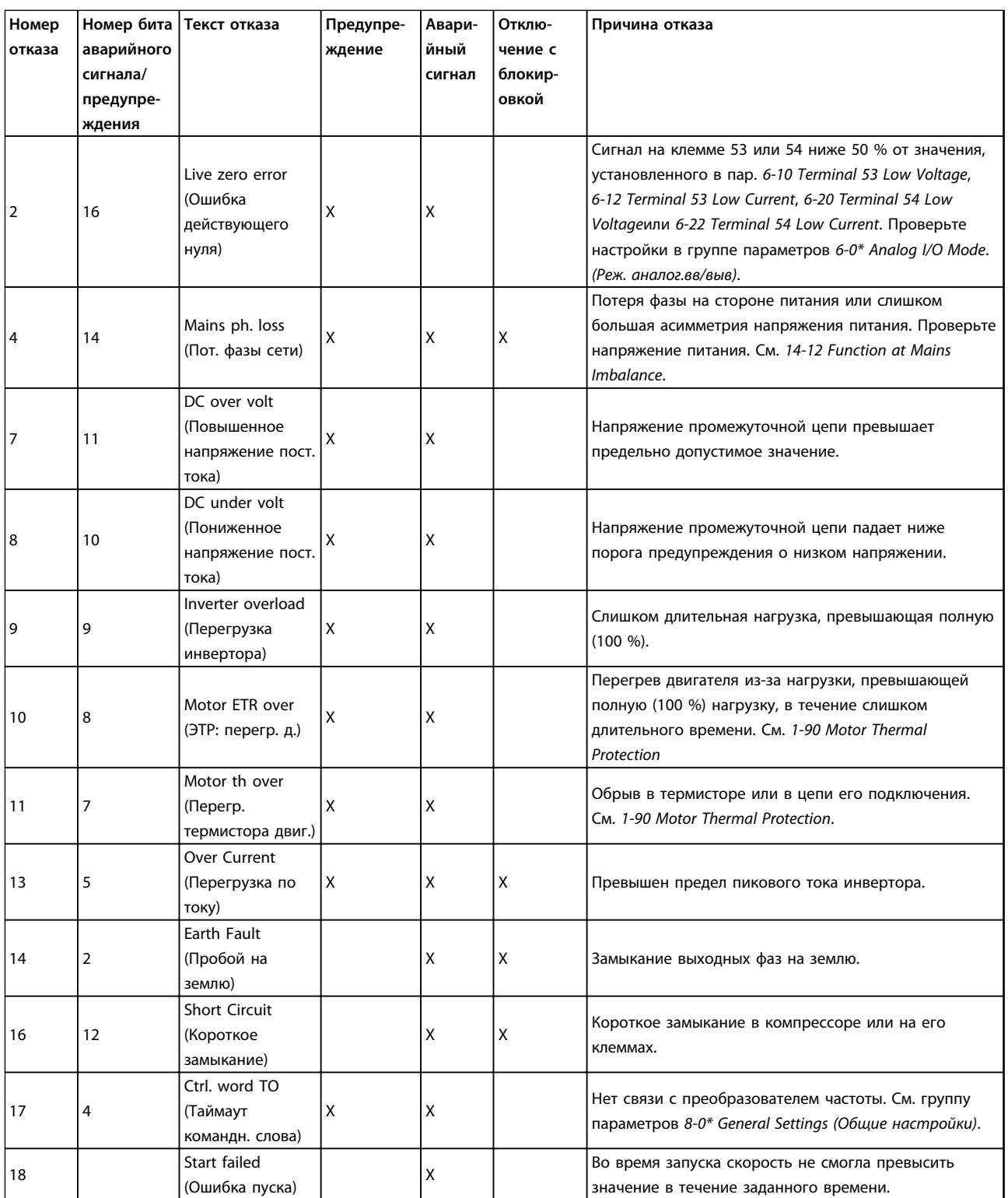

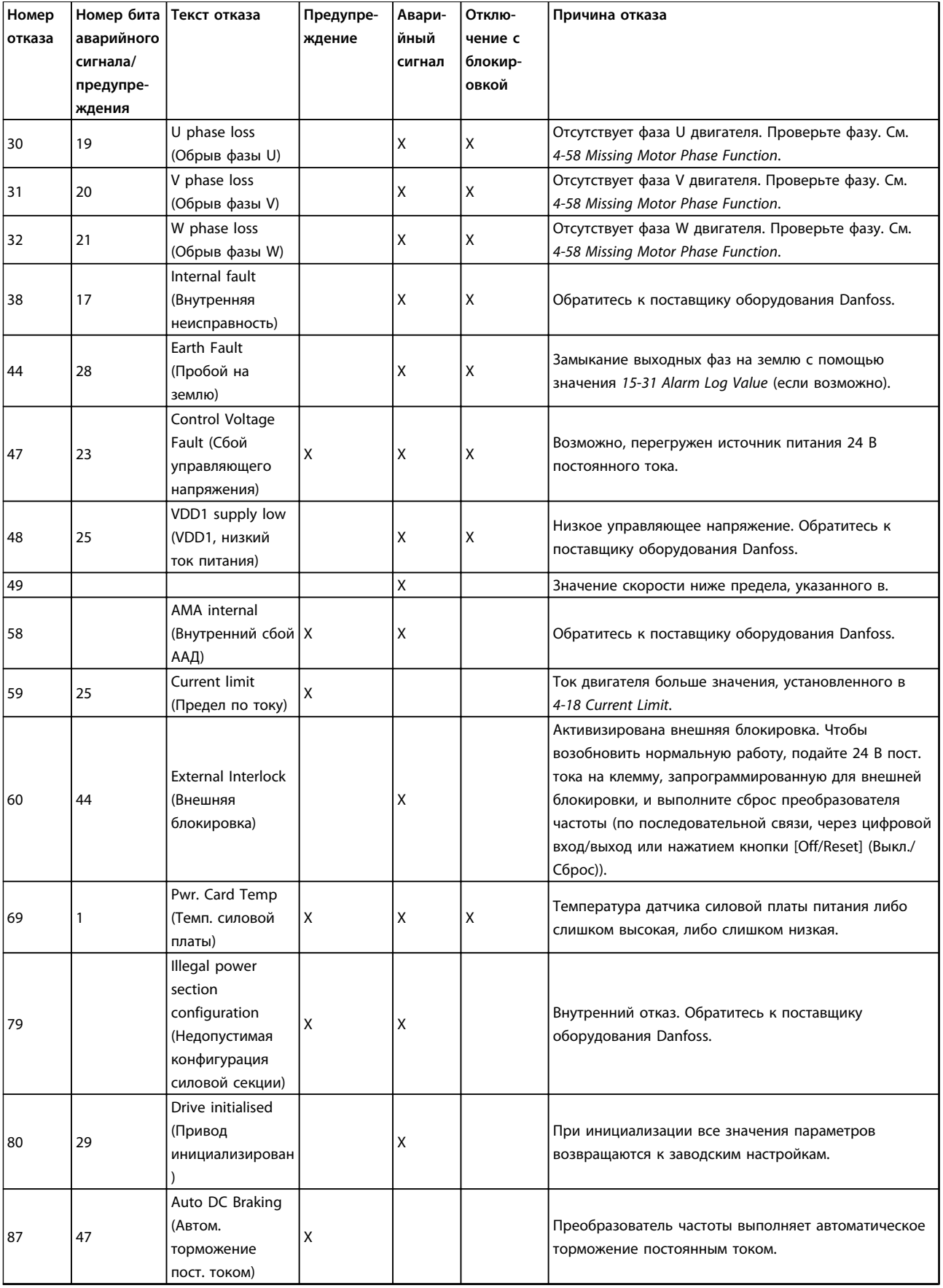

#### <span id="page-30-0"></span>**Краткое руководство Краткое руководство**

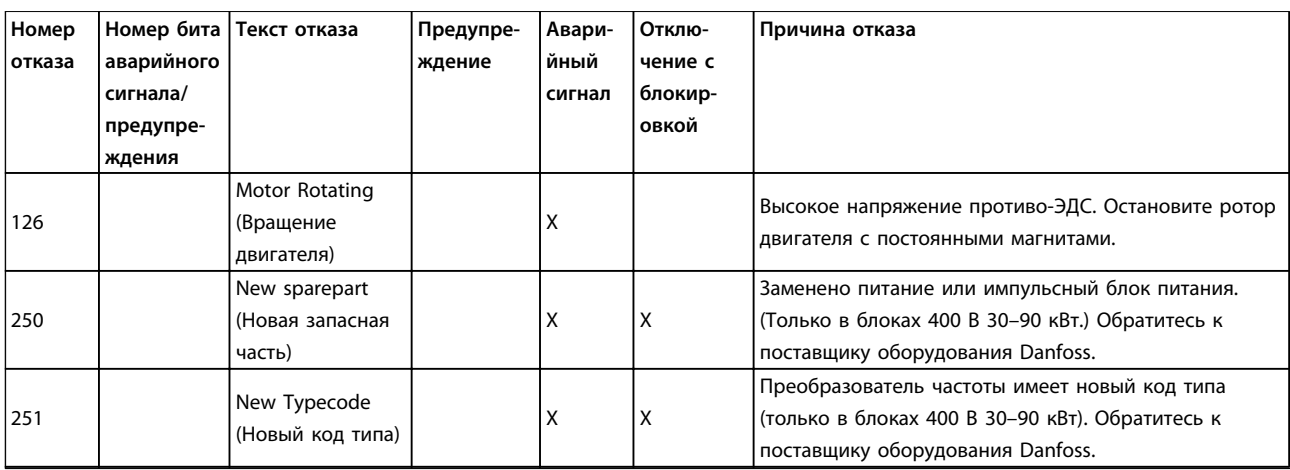

**Таблица 1.16 Предупреждения и аварийные сигналы**

#### 1.7 Общие технические требования

#### 1.7.1 Питание от сети 3 x 200–240 В пер. тока

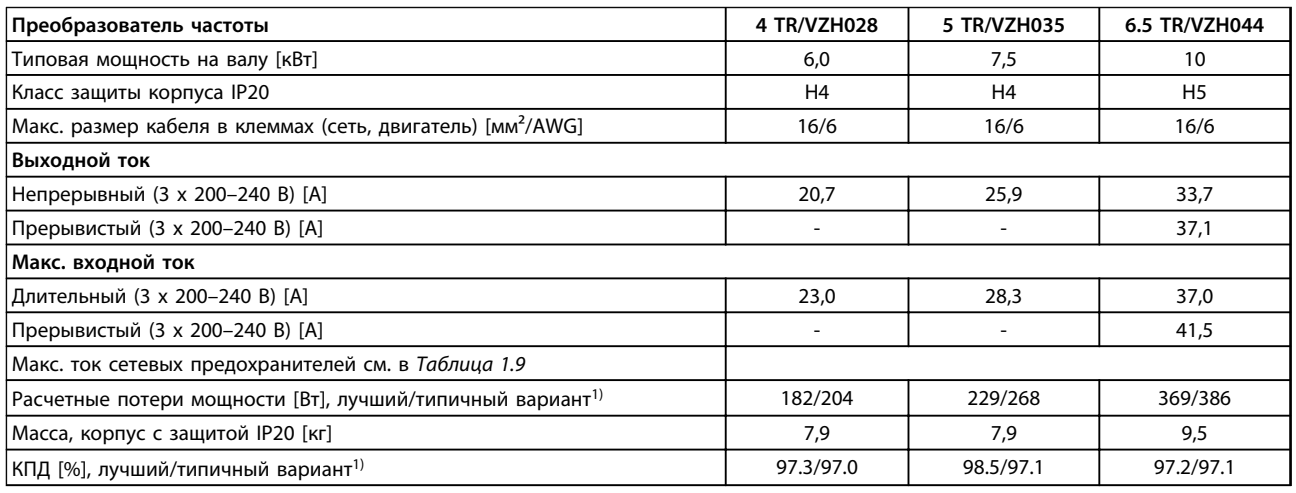

#### **Таблица 1.17 3 x 200–240 В пер. тока**

*1) При номинальной нагрузке*

#### <span id="page-31-0"></span>1.7.2 Питание от сети 3 x 380–480 В пер. тока

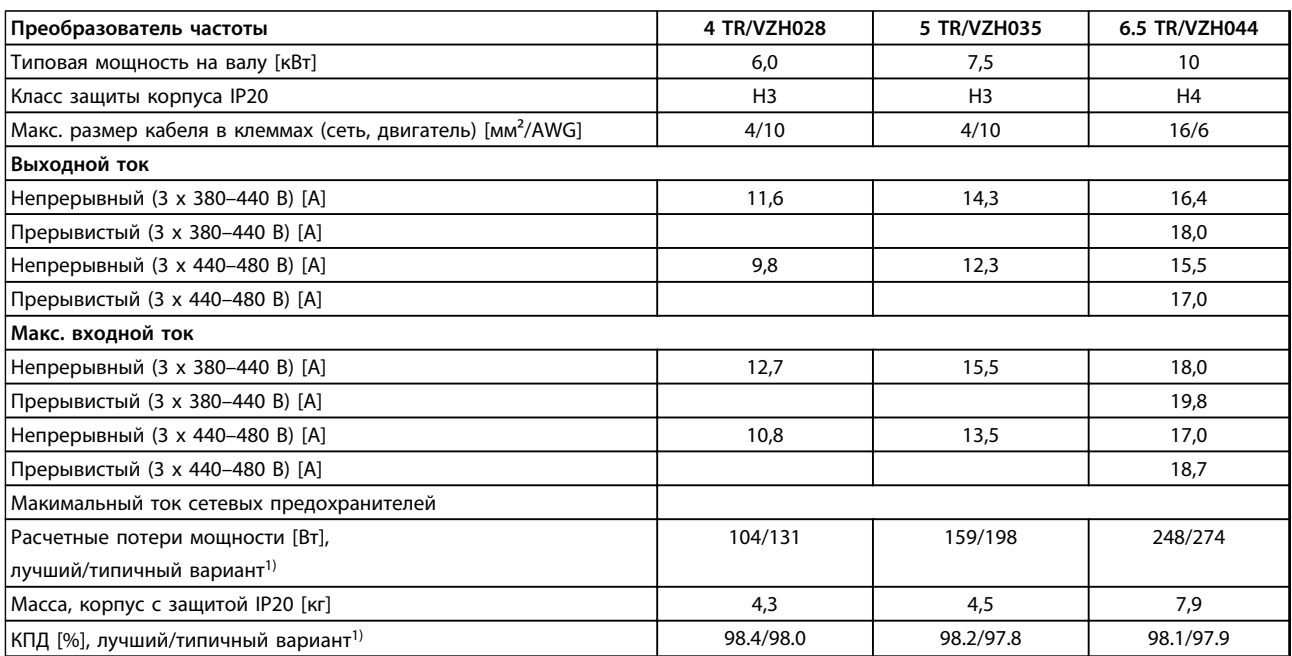

#### **Таблица 1.18 3 x 380–480 В пер. тока**

*1) При номинальной нагрузке*

#### 1.7.3 Результаты испытаний ЭМС

Следующие результаты испытаний были получены на системе, в которую входили преобразователь частоты, экранированный кабель управления и блок управления с потенциометром, а также экранированный кабель компрессора.

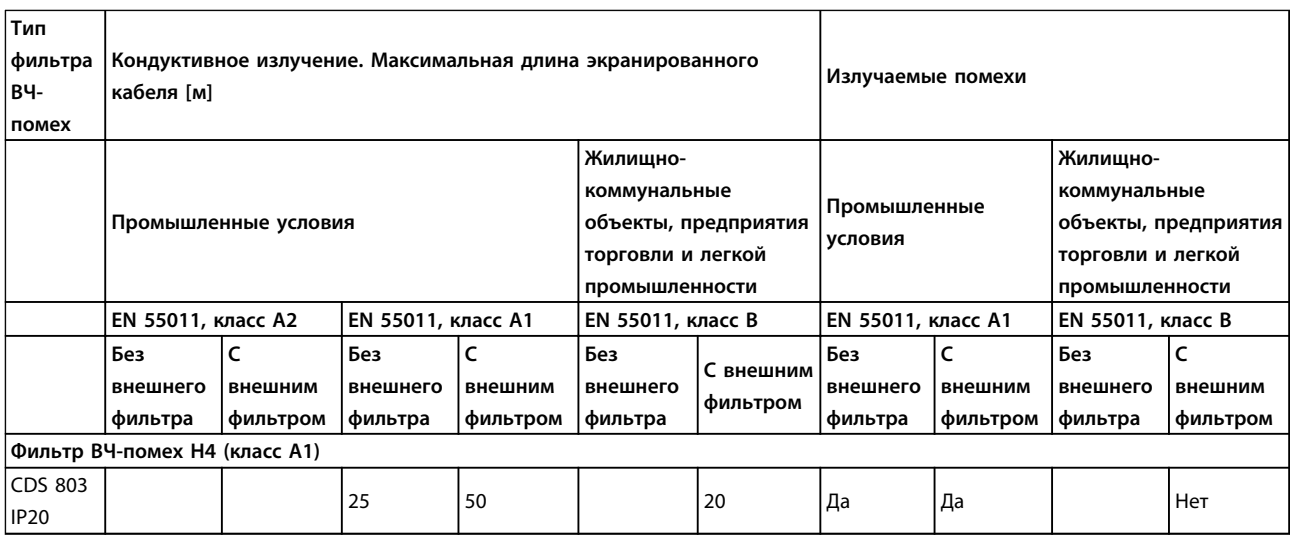

**Таблица 1.19 Результаты испытаний**

#### 1.7.4 Общие технические требования

#### Средства и функции защиты

- **•** Электронная тепловая защита компрессора от перегрузки.
- **•** Контроль температуры радиатора обеспечивает отключение преобразователя частоты в случае перегрева.
- **•** Преобразователь частоты защищен от короткого замыкания между клеммами компрессора U, V, W.
- **•** При потере фазы компрессора преобразователь частоты отключается и выдает предупреждение.
- **•** При потере фазы сети питания преобразователь частоты отключается или выдает предупреждение (в зависимости от нагрузки).
- **•** Контроль напряжения промежуточной цепи обеспечивает отключение преобразователя частоты при значительном понижении или повышении напряжения промежуточной цепи.
- **•** Преобразователь частоты защищен от короткого замыкания на землю клемм компрессора U, V, W.

#### Питание от сети (L1, L2, L3)

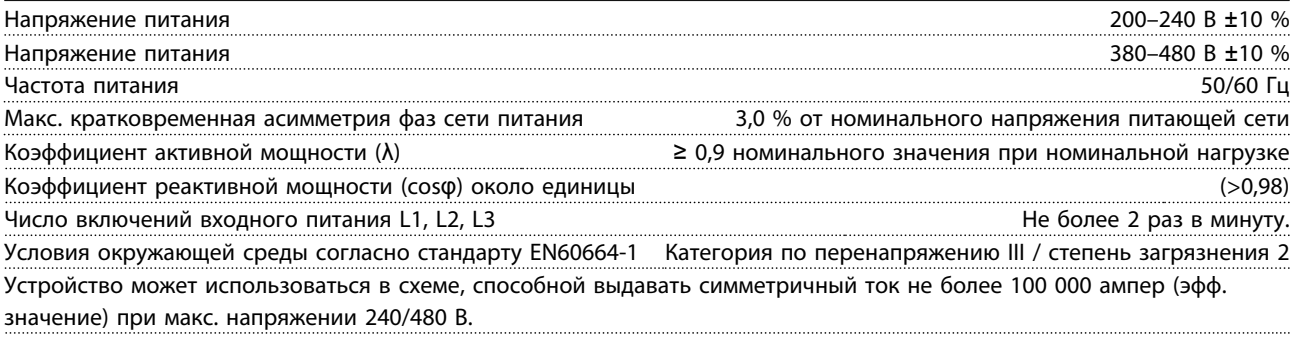

#### Мощность компрессора (U, V, W)

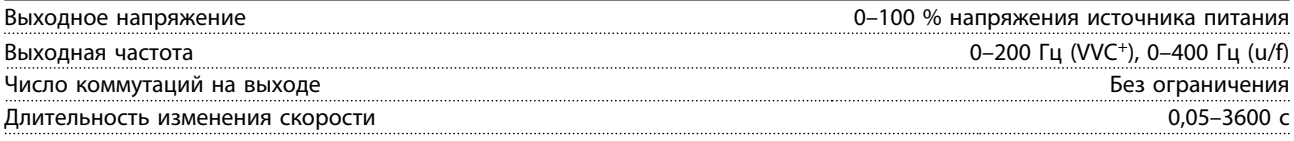

#### Длина и сечение кабелей

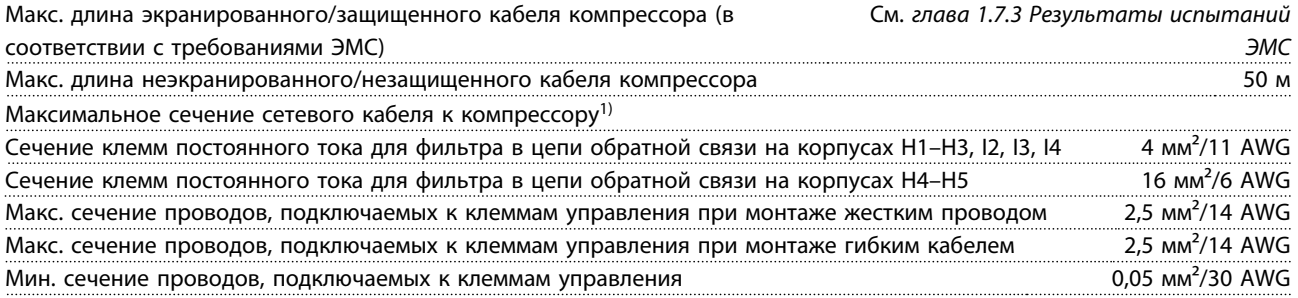

*1) Дополнительные сведения см. в [глава 1.7.2 Питание от сети 3 x 380–480 В пер. тока.](#page-31-0)*

Danfoss

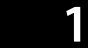

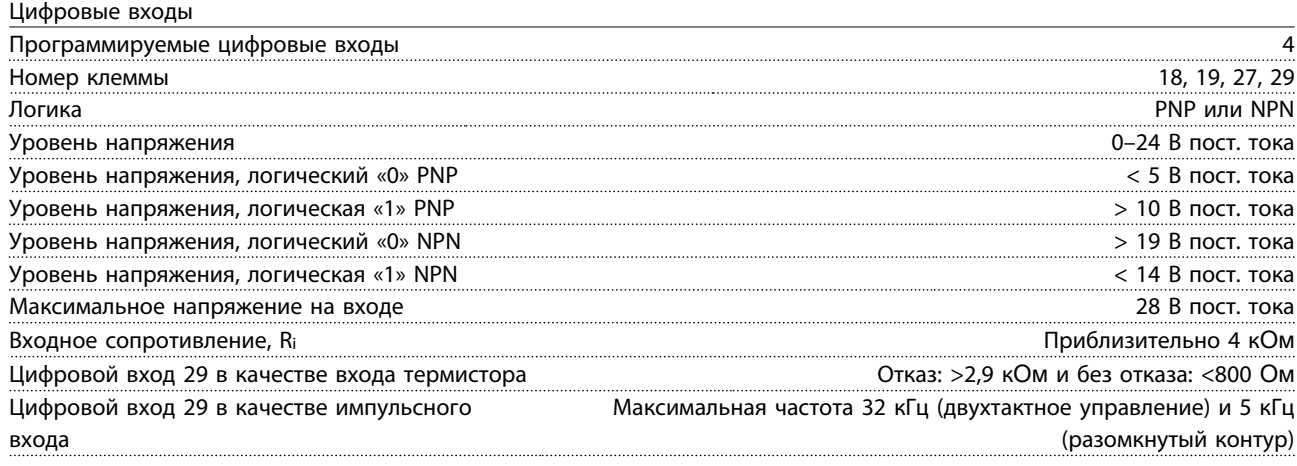

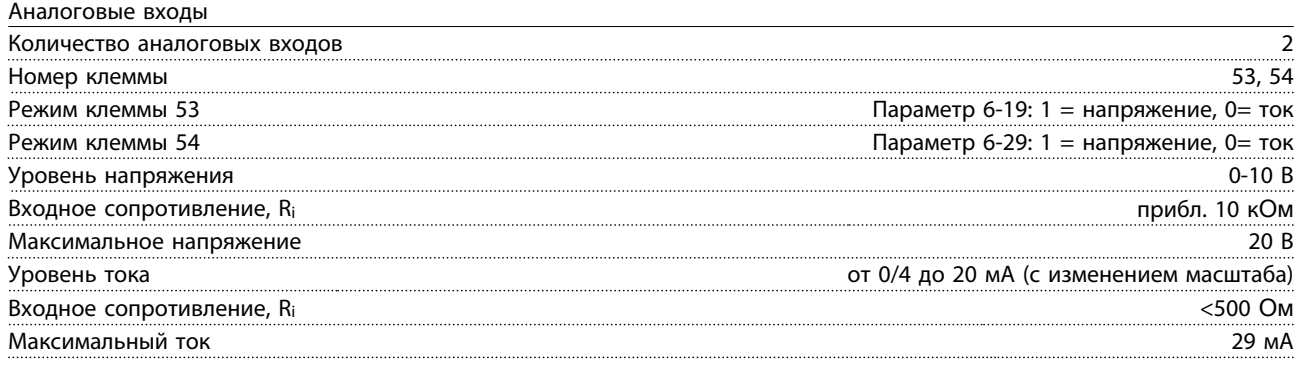

#### Аналоговый выход

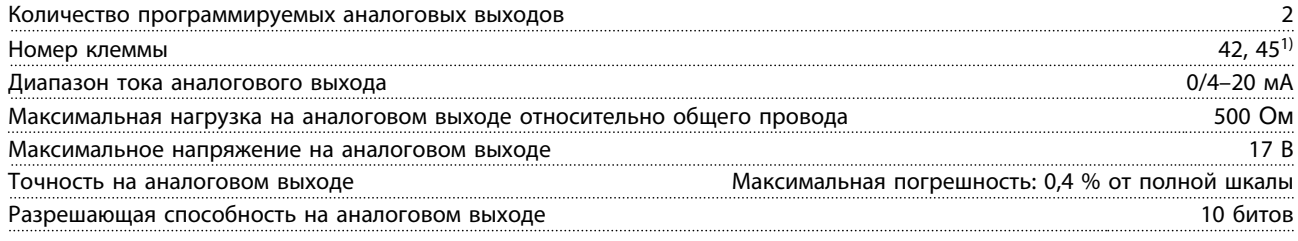

*1) Клемму 42 и 45 можно также запрограммировать как цифровые выходы.*

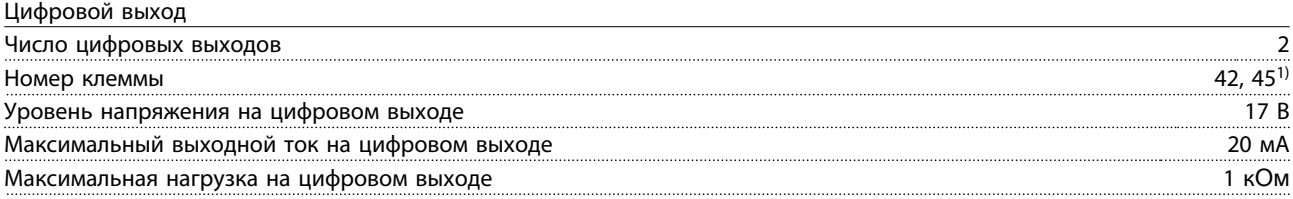

*1) Клеммы 42 и 45 можно также запрограммировать как аналоговый выход.*

#### Плата управления, последовательная связь через интерфейс RS-485

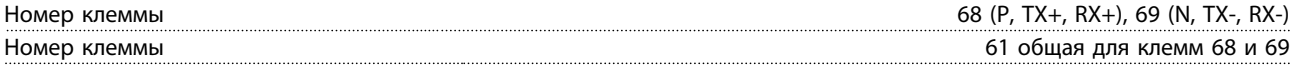

#### Плата управления, выход 24 В пост. тока Номер клеммы 12

Максимальная нагрузка 80 мА

Danfoss

**Краткое руководство Краткое руководство**

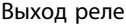

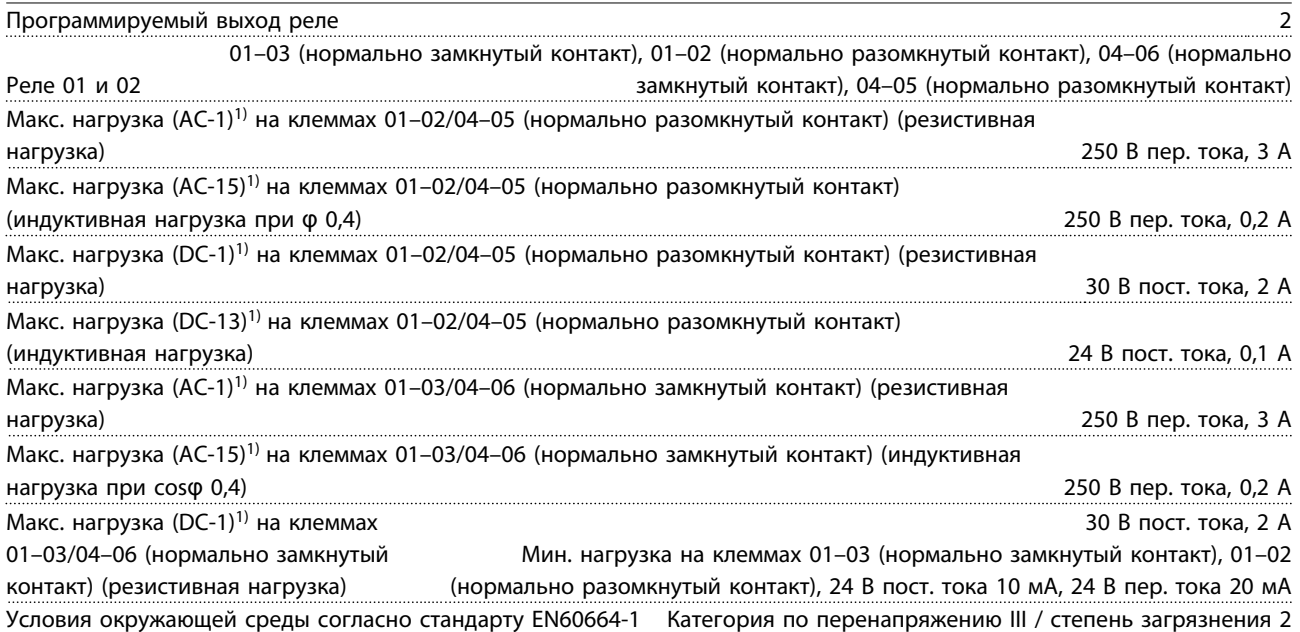

*1) IEC 60947 части 4 и 5.*

Плата управления, выход 10 В пост. тока1)

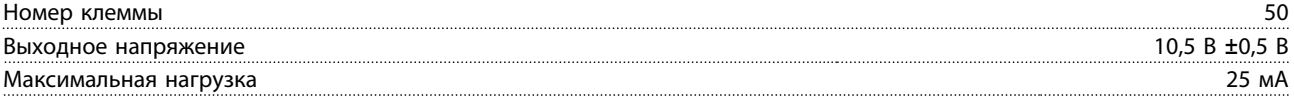

*1) Все входы, выходы, цепи, источники постоянного тока и контакты реле являются гальванически изолированными от напряжения питания (PELV) и других высоковольтных выводов.*

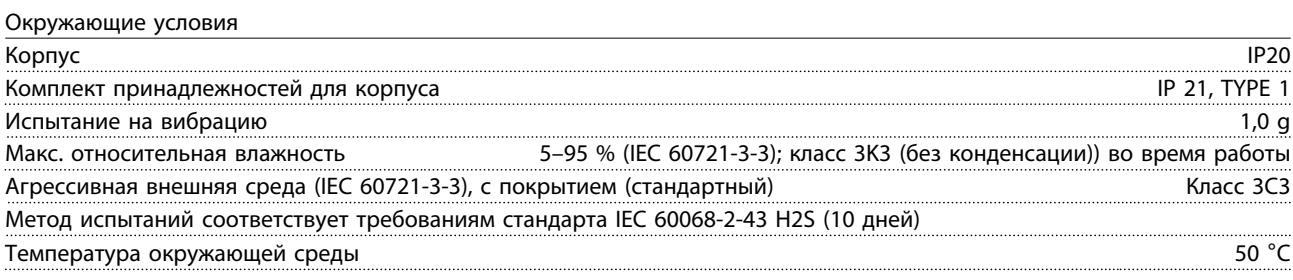

О снижении номинальных характеристик при высоких температурах см. *[глава 1.8 Особые условия](#page-35-0)*.

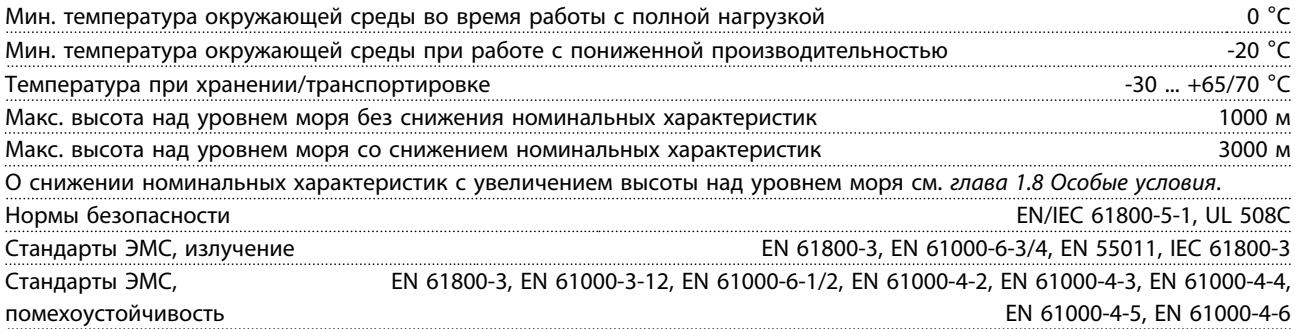

#### <span id="page-35-0"></span>1.8 Особые условия

#### 1.8.1 Снижение номинальных характеристик для температуры окружающего воздуха и частоты коммутации.

Температура, измеренная в течение 24 часов, должна быть по меньшей мере на 5 °C ниже максимально допустимой температуры окружающей среды. Если преобразователь частоты работает при высокой температуре окружающей среды, длительный выходной ток должен быть уменьшен. О кривых снижения номинальных параметров см. *Руководство по проектированию VLT*® *Compressor Drive CDS 803*.

#### 1.8.2 Снижение номинальных характеристик в случае низкого атмосферного давления

С понижением атмосферного давления охлаждающая способность воздуха уменьшается. В случае, если высота над уровнем моря превышает 2000 м, обратитесь в Danfoss относительно требований PELV. При высоте ниже 1000 м над уровнем моря снижение номинальных характеристик не обязательно, однако на высотах более 1000 м необходимо понизить температуру окружающей среды или максимальный выходной ток. При высоте, превышающей 1000 м, необходимо понизить выходной ток на 1 % на каждые 100 м высоты или понизить максимальную температуру воздуха на 1 °C на каждые 200 м.

#### 1.9 Дополнительные устройства для VLT® Compressor Drive CDS 803

О дополнительных устройствах см. *Руководство по проектированию VLT*® *Compressor Drive CDS 803.*

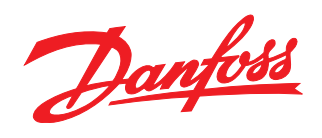

#### www.danfoss.com/drives

Компания «Данфосс» не несет ответственности за возможные опечатки в каталогах, брошюрах и других видах печатных материалов. Компания «Данфосс» оставляет за собой право на изменение своих продуктов без предварительного извещения. Это относится также к уже заказанным продуктам при условии, что такие изменения не влекут последующих<br>корректировок уже согласованных спецификаций. Все товариал на

Danfoss A/S Ulsnaes 1 DK-6300 Graasten www.danfoss.com/drives

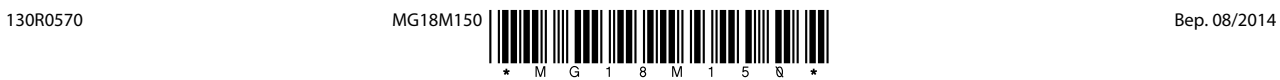